# **SHARE Session 8490 Avoidance of Self-Inflicted Wounds for Technicians**

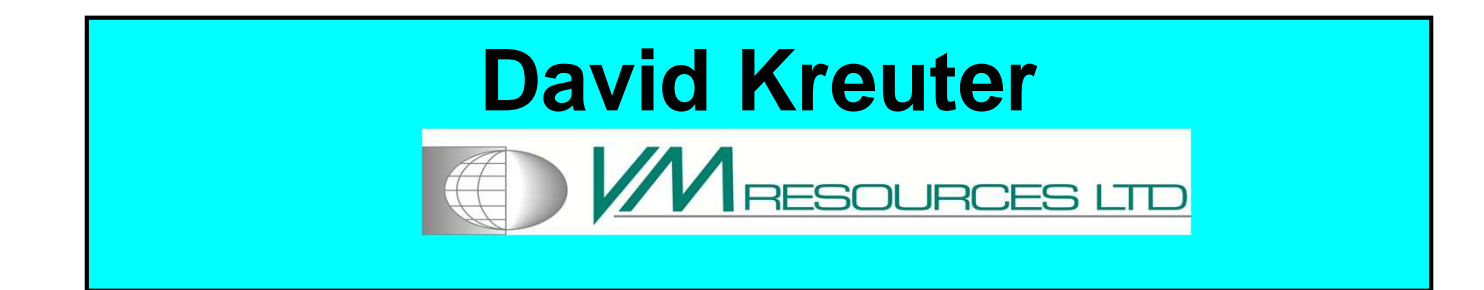

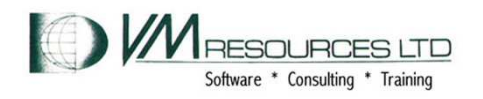

## **Self Inflicted Wounds**

- **Some errors commonly made in z/VM and Linux on System z**
- **How to avoid SIWs**
- **What does YGYBYF mean?**
- $\bullet$ **Holistic approaches to tasks and problems**
- $\bullet$ **Heuristics, too.**
- $\bullet$ **Why we self inflict pain.**

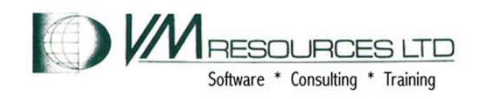

#### Acronym: YGYBYFYour Gun Your Bullet Your Foot!

**Not me I'm left handed!**

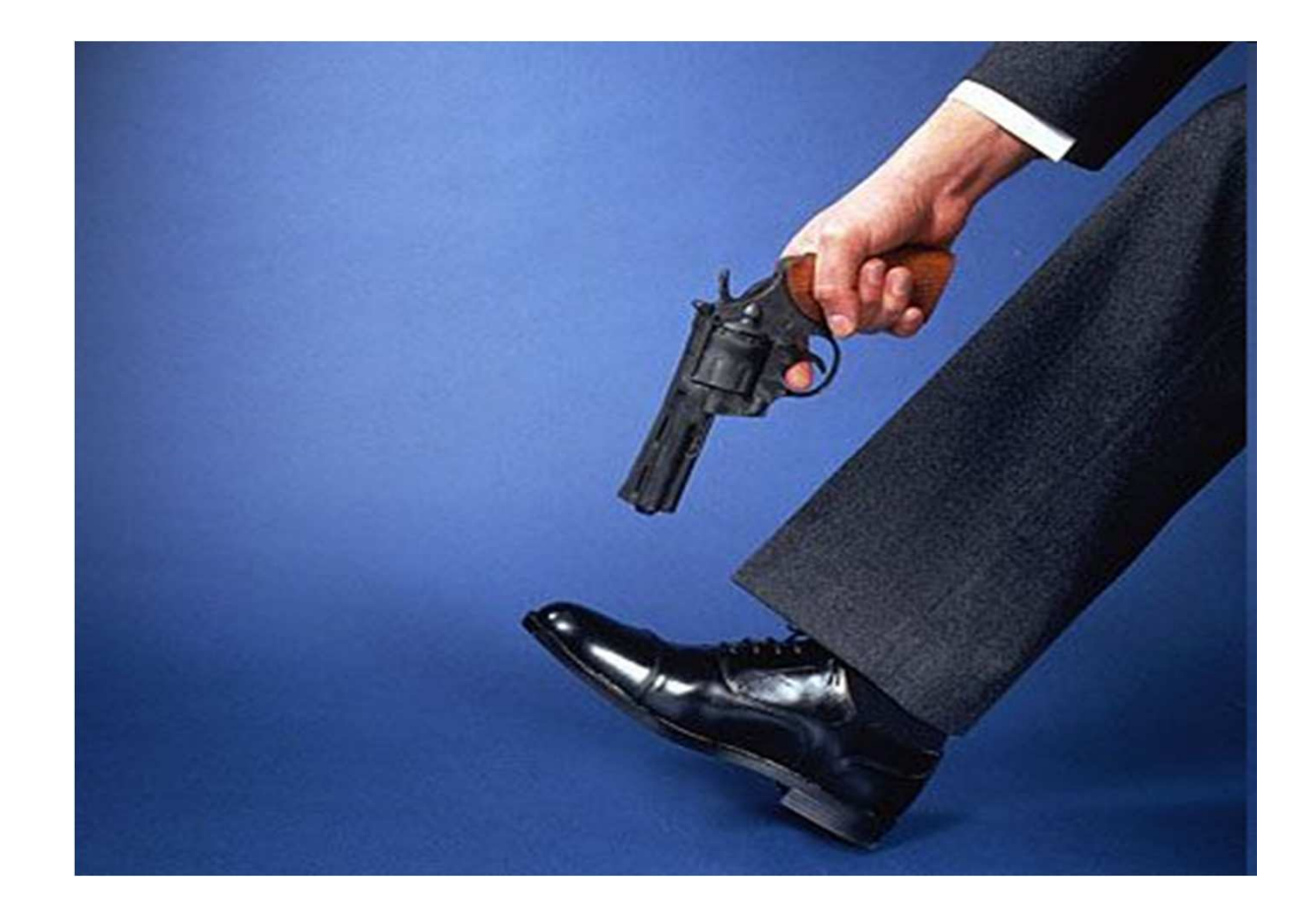

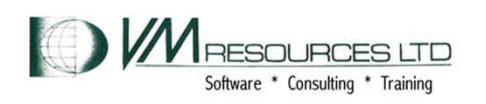

## **Why do we hurt ourselves?**

- **Always in a rush to get the task done**
	- $-$  Cutting corners
	- **Glibness**
- **Lack of skill** 
	- **As system integrators responsible for a lot of software!**
		- **Guru level knowledge impossible**
- **Human nature**

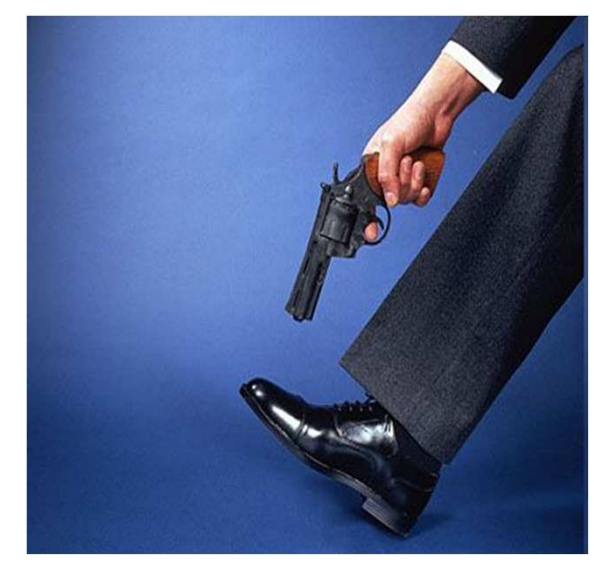

**YGYBYF**

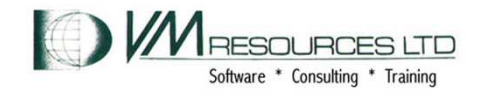

## **Scenarios**

- **z/VM:**
	- **Sloppy practices in SYSTEM CONFIG**
	- INZIAVA **Inadvertent SHUTDOWN**
	- –**MDISK overlap**
	- Poor handlinc **Poor handling of return code**
- **Linux on System z:**
	- **Forgetting root password**
	- Runaway writes to the til **Runaway writes to the file system**
	- **Package bloat**
	- – **Absence of performance monitoring software**

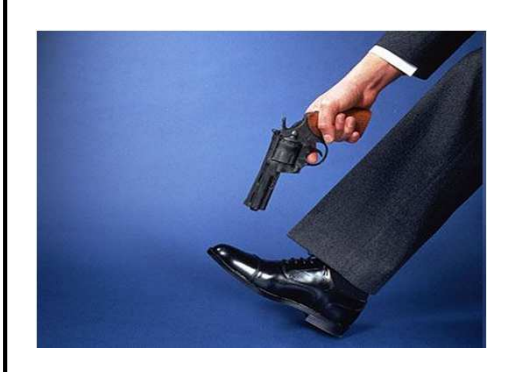

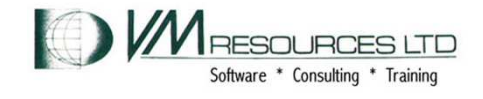

# **Sloppy SYSTEM CONFIG Coding**

- **Scenario: messed up SYSTEM CONFIG**
	- – – **Removed comma on SYSTEM\_RESIDENCE volume**
- **Results: disabled wait 6774**
- **Solution: always run CPSYNTAX utility**
- **Forgiveness not always possible**
	- Tolers **Tolerance won't always help**
- **Issue: at 3270 messages roll too quickly**
	- Ilea unkr **Use unknown 3270 address**

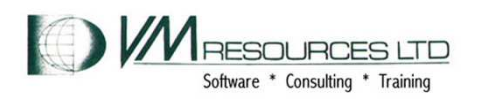

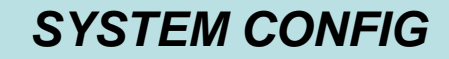

### **SYSTEM CONFIG: missing comma in the System\_Residence statement**

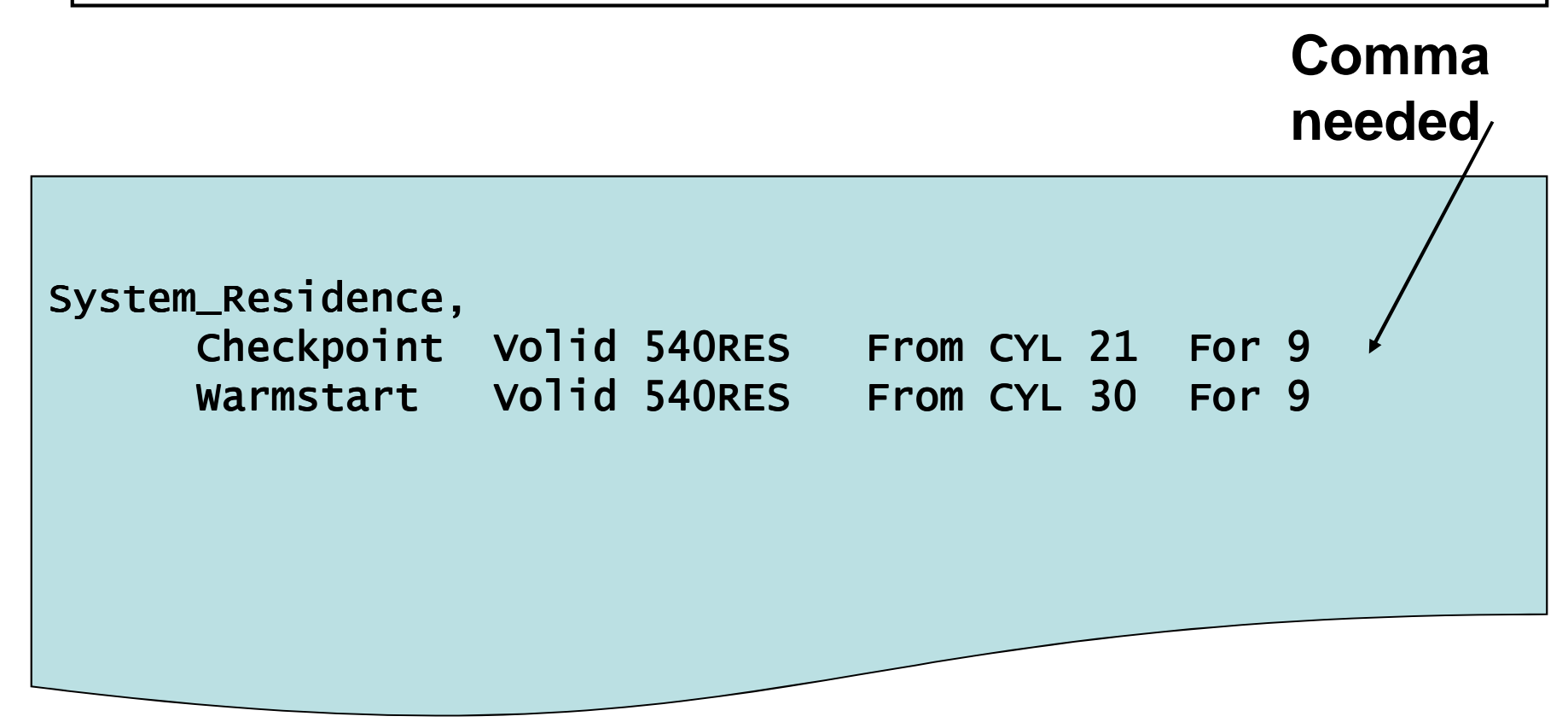

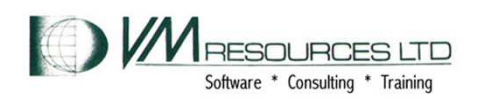

## **SAPL IPL Sequence**

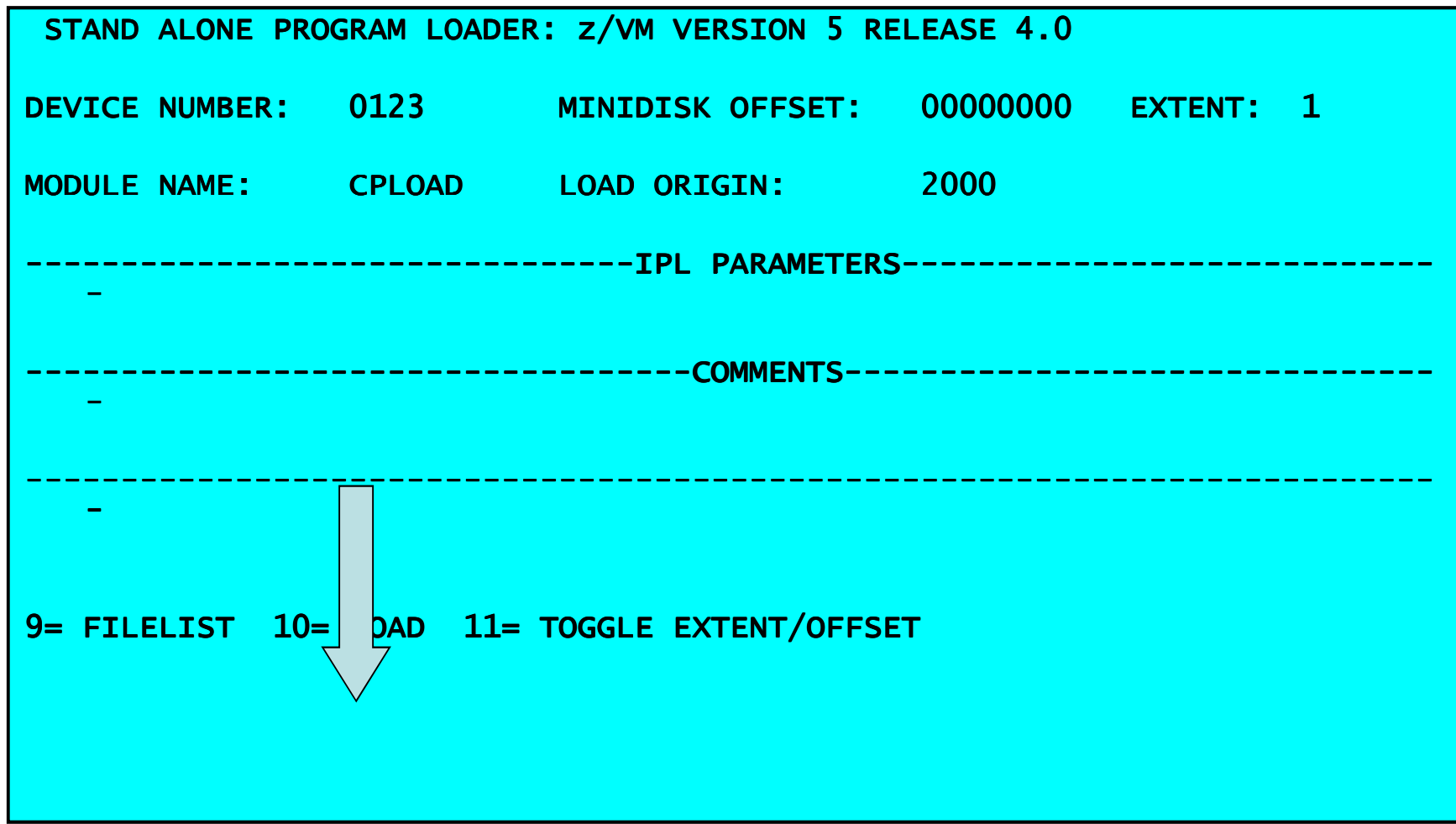

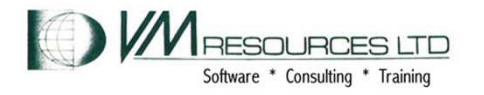

#### **IPL Fails, Screen rolls quickly; not in spooled console; resulting in a disabled wait PSW**

#### HCPGIR450W CP entered; disabled wait PSW 00020000 00000000 00000000 00006774

MSG HCP6774W All Help Information line 1 of 11 (c) Copyright IBM Corporation 1990, 2008

HCP6774W NO <WARMSTART|CHECKPOINT> AREA DEFINED.

Explanation: You have not specified a warm start or checkpoint area on the SYSTEM\_RESIDENCE statement in the system configuration file.

System Action: CP loads a disabled wait state (wait state code = 6774).

User Response: Edit the system configuration file and IPL again.

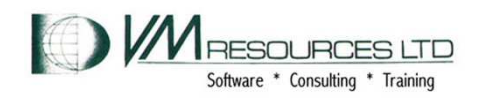

**All Rights Reserved<sup>9</sup>**

**HELP**

#### **To view the messages use an undefined console**

**Used a console address not coded in "operator\_consoles" in SYSTEM CONFIG.**

Operator\_Consoles 0020 0021 0022 0023 0327 0328 0329 , 0009 System\_3270 System\_Console

**define 9 99 CONS 0099 DEFINED** 

**TERM CONM 3270** 

**Then IPL …**

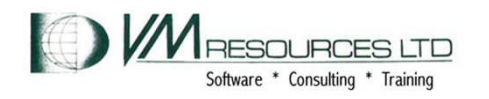

### **The IPL now displays the messages**

10:50:56 z/VM V5 R4.0 SERVICE LEVEL 1001 (64-BIT)<br>10:50:56 2/VM V5 R4.0 SERVICE LEVEL 1001 (64-BIT) 10:50:56 SYSTEM NUCLEUS CREATED ON 2010-05-21 AT 10:42:08, LOADED FROM 540RES<br>2010-02 10:50:56 10:50:56 \*\*\*\*\*\*\*\*\*\*\*\*\*\*\*\*\*\*\*\*\*\*\*\*\*\*\*\*\*\*\*\*\*\*\*\*\*\*\*\*\*\*\*\*\*\*\*\*\*\*\*\*\*\*\*\*\*\*\*\*\*\*\*\* 10:50:56 \* LICENSED MATERIALS - \* LICENSED - PROPERTY OF IBM\* \* PROPERTY OF IBM\* \* 10:50:56 \* \* 10:50:56 \* 5741-A05 (C) COPYRIGHT IBM CORP. 1983, 2008. ALL RIGHTS \* \* \* 10:50:56 \* RESERVED. US GOVERNMENT USERS RESTRICTED RIGHTS - USE, 10:50:56 \* DUPLICATION OR DISCLOSURE RESTRICTED BY GSA ADP SCHEDULE \* 10:50:56 \* CONTRACT WITH IBM CORP. \* 10:50:56 \* \* 10:50:56 \* \* TRADEMARK OF INTERNATIONAL BUSINESS MACHINES. \* 10:50:56 \*\*\*\*\*\*\*\*\*\*\*\*\*\*\*\*\*\*\*\*\*\*\*\*\*\*\*\*\*\*\*\*\*\*\*\*\*\*\*\*\*\*\*\*\*\*\*\*\*\*\*\*\*\*\*\*\*\*\*\*\*\*\*\* 10:50:56 10:50:56 HCPZCO6718I Using parm disk 1 on volume 540RES (device 0123). 10:50:56 HCPZCO6718I Parm disk resides on cylinders 39 through 158. 10:50:56 10:50:56 HCPZPM6700E File SYSTEM CONFIG, record 34: 10:50:56 HCPZPM6701E Invalid system configuration file statement - Warmstart 10:50:56 HCPISA6774W NO WARMSTART AREA DEFINED HCPGIR450W CP entered; disabled wait PSW 00020000 00000000 00000000 00006774

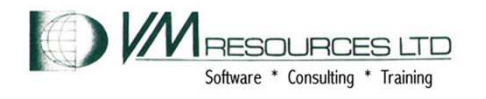

#### **To view the messages with influence of "tolerate\_config\_errors no" coded in SYSTEM CONFIG**

#### **Won't self correct but will at least give decent documentation**

10:58:05 z/VM V5 R4.0 SERVICE LEVEL 1001 (64-BIT) 10:58:05 SYSTEM NUCLEUS CREATED ON 2010-05-21 AT 10:42:08, LOADED FROM 540RES 10:58:05 10:58:05 : 10:58:05 10:58:05 HCPZCO6718I Using parm disk 1 on volume 540RES (device 0123). 10:58:05 HCPZCO6718I Parm disk resides on cylinders 39 through 158. 10:58:05 10:58:05 HCPZPM6700E File SYSTEM CONFIG, record 37: 10:58:05 HCPZPM6701E Invalid system configuration file statement - Warmstart 10:58:05 HCPASK6717A 10:58:05 HCPASK6717A One or more errors were encountered in processing 10:58:05 HCPASK6717A sections of the system configuration file that were 10:58:05 HCPASK6717A marked not to tolerate errors.10:58:05 HCPASK6717A 10:58:05 HCPASK6717A To ignore the errors and continue normally, enter GO. 10:58:05 HCPASK6717A To continue with the IPL without autologging any users, 10:58:05 HCPASK6717A enter NOAUTOLOG. 10:58:05 HCPASK6717A To abort the IPL, enter STOP. : HCPGIR450W CP entered; disabled wait PSW 00020000 00000000 00000000 00006774

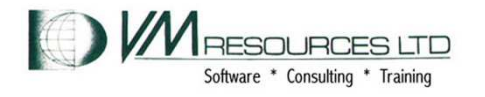

# **How to avoid the Self Inflicted Wound (SIW)**

- **Always run the CPSYNTAX utility**
- •**See above point**

**cpsyntax system config z HCPSYK6700E FILE SYSTEM CONFIG Z, RECORD 37: HCPSYK6701E INVALID SYSTEM CONFIGURATION FILE STATEMENT -WARMSTART Ready(00008); T=0.30/0.31 11:06:05** 

**/\*tolerate\_config\_errors no\*/** 

**System\_Residence, Checkpoint Volid 540RES From CYL 21 For 9 Warmstart Volid 540RES From CYL 30 For 9**

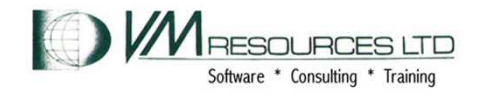

## **How to avoid the Self Inflicted Wound (SIW): "tolerate\_config\_errors no"**

#### • **Gives more information when error encountered**

cpsyntax system config z HCPSYK6700E FILE SYSTEM CONFIG Z, RECORD 37: HCPSYK6701E INVALID SYSTEM CONFIGURATION FILE STATEMENT - WARMSTART HCPSYK6826E ONE OR MORE ERRORS WERE ENCOUNTERED IN PROCESSING SECTIONS OF THE SYSTEM CONFIGURATION FILE THAT WERE MARKED NOT TO TOLERATE ERRORS. Ready(00008); T=0.30/0.31 11:07:13

**tolerate\_config\_errors no**

**System\_Residence, Checkpoint Volid 540RES From CYL 21 For 9 Warmstart Volid 540RES From CYL 30 For 9**

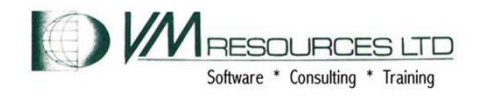

## **Poor coding practice: return code ignorance**

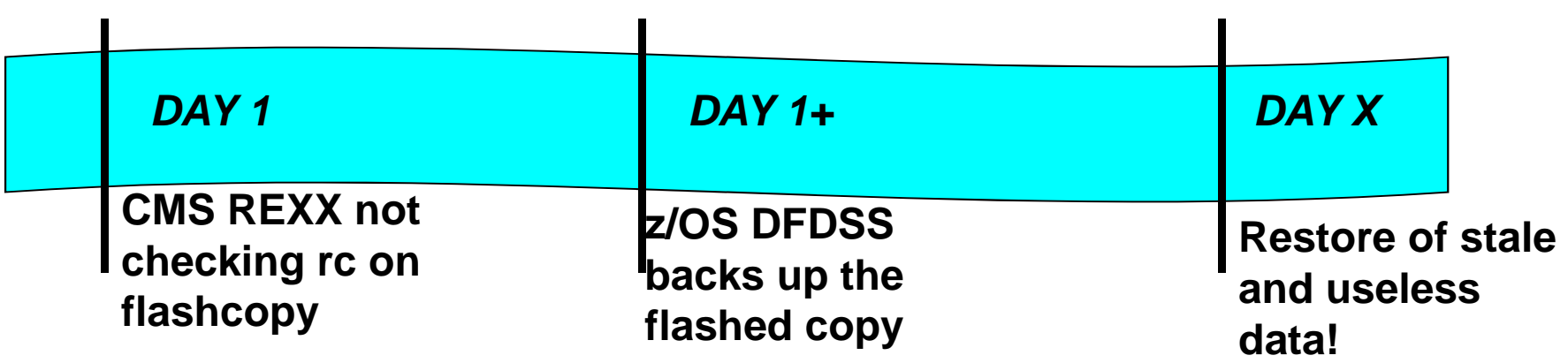

- **Scenario: return code not checked in EXEC that does FLASHCOPY commands**
	- –**Used for system level backup**
- **Results: later stage of backup process is backing up useless stale data**
- **Solution: check and handle return codes appropriately.**

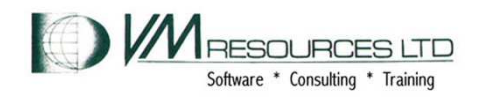

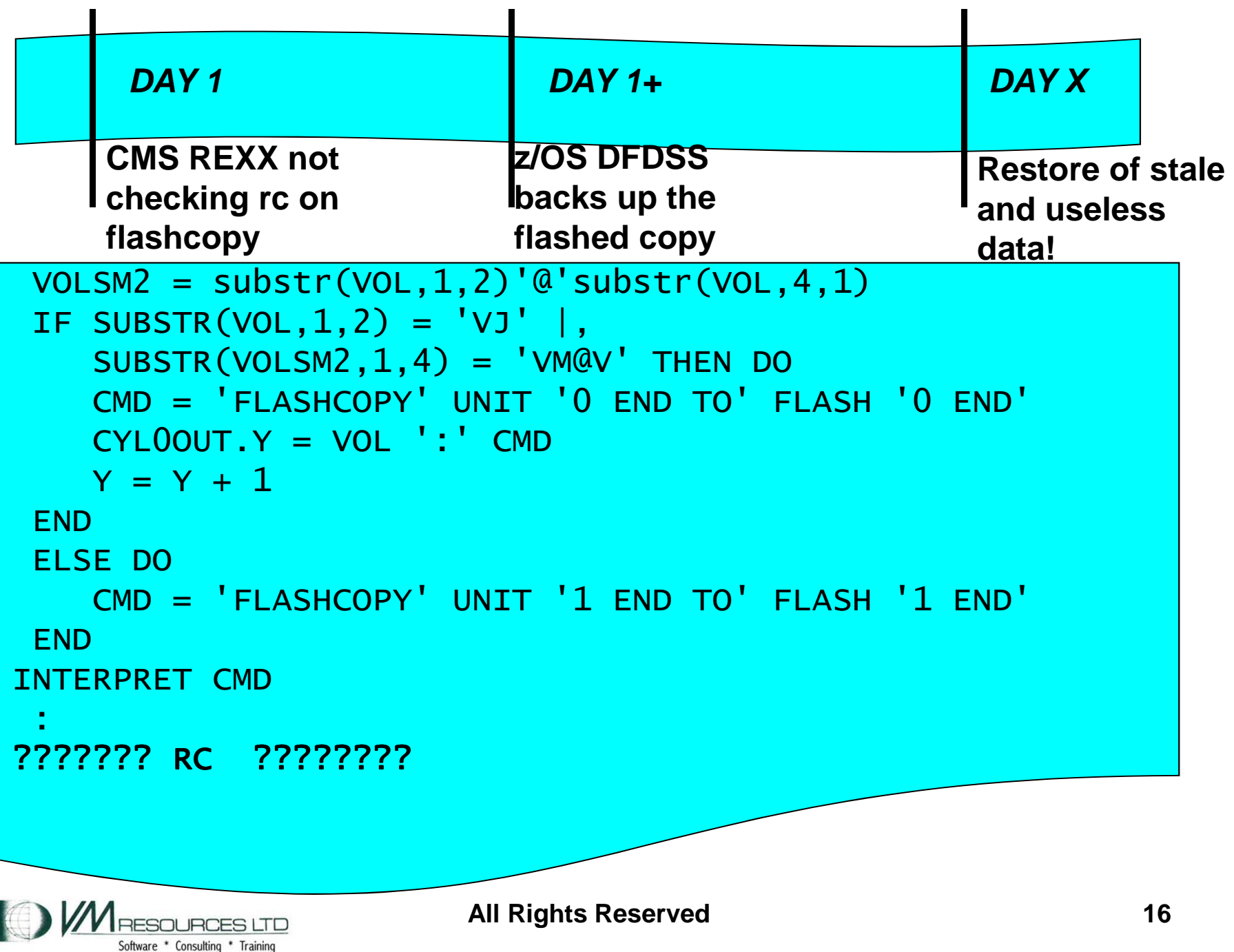

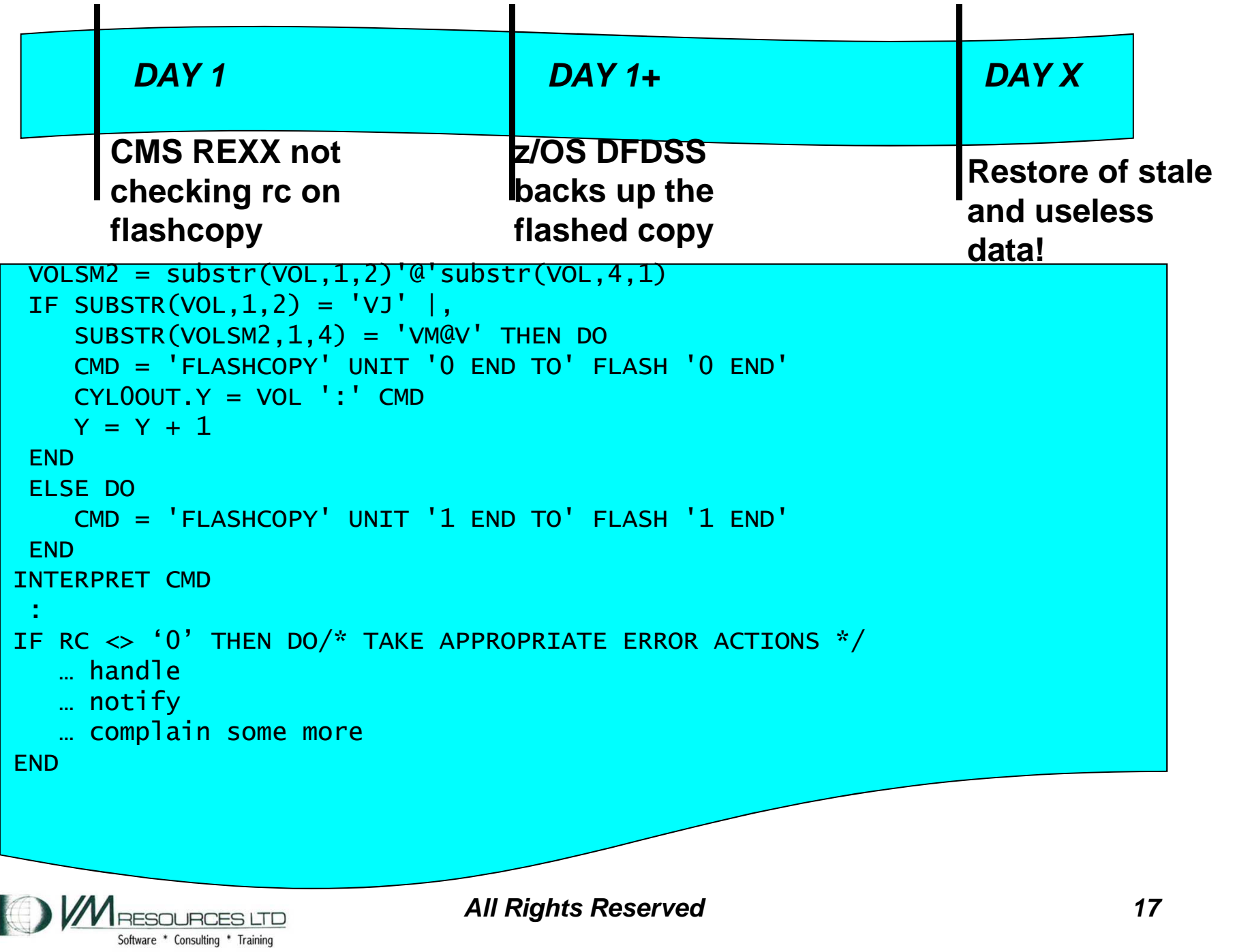

## **Running with Back Level Code**

- • **Scenario: Back level operating system releases, application packages, etc.**
	- **True for CPU models as well**
- $\bullet$  **Results: exposure to abends, lack of tools, potential for slow performance, etc.**
- **Solution: regular and timely service and maintenance windows.**
	- **Always be researching fixes, RSUs, service pack availability, etc.**
- • **Issues are tough to solve:**
	- **Site policies.**
	- **Management directives.**
- •**Bane of our existence.**

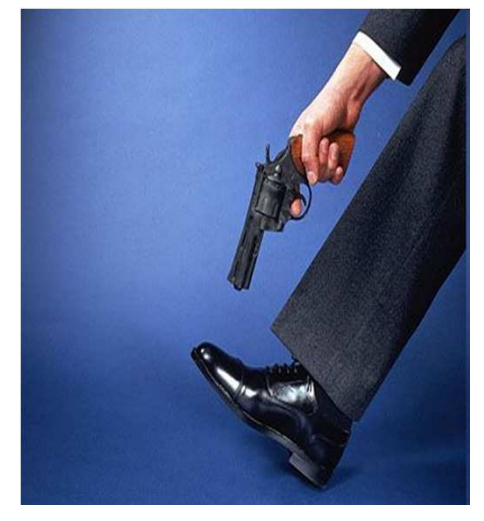

**YGYBYF**

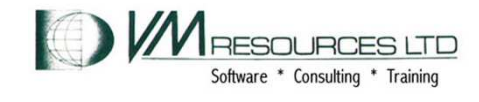

#### **Back levelling: APAR/PTF that prevents a potential abend in z/VM CP**

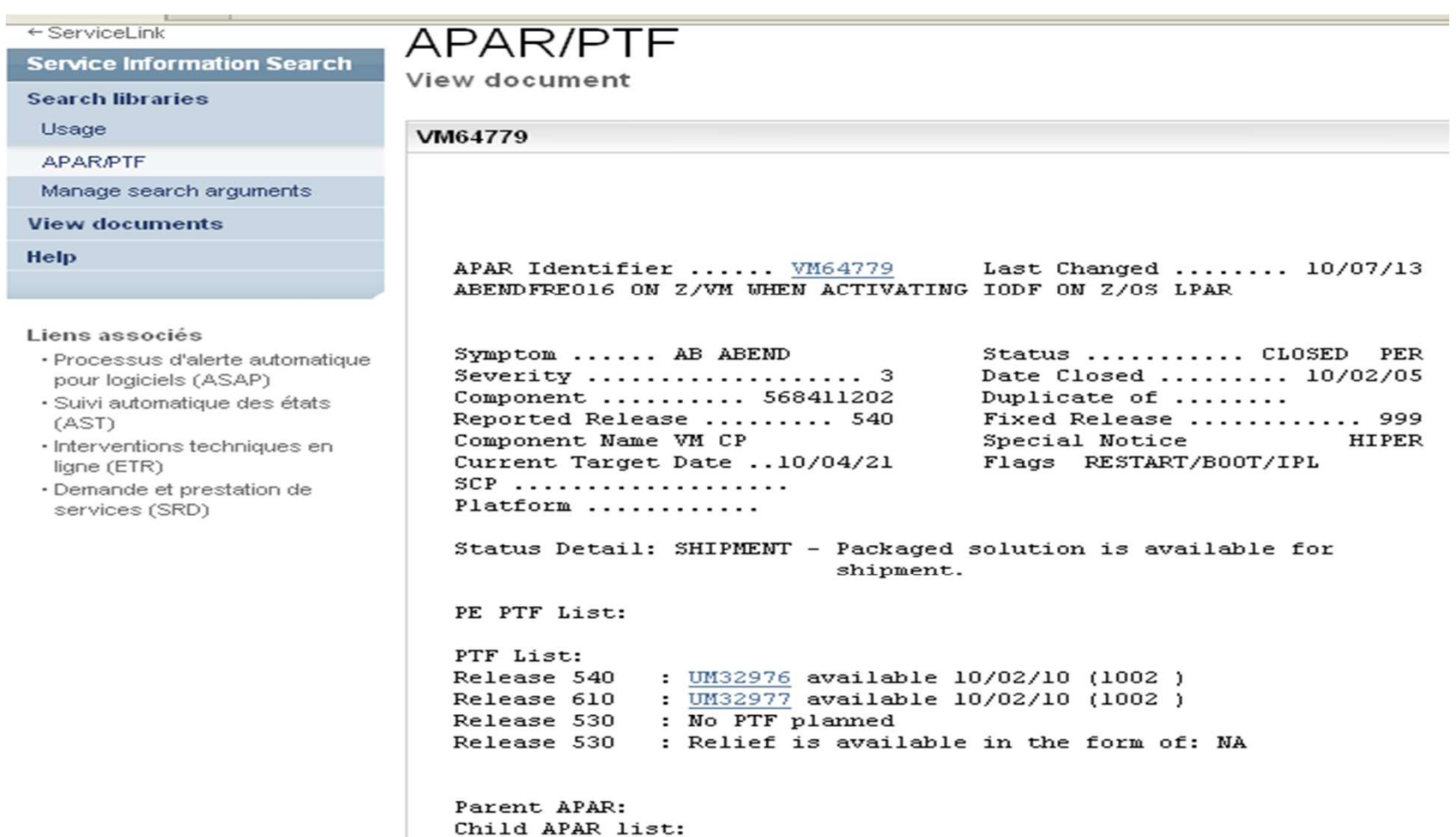

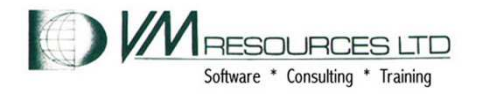

#### **Back leveling avoidance: list of latest z/VM RSUs**

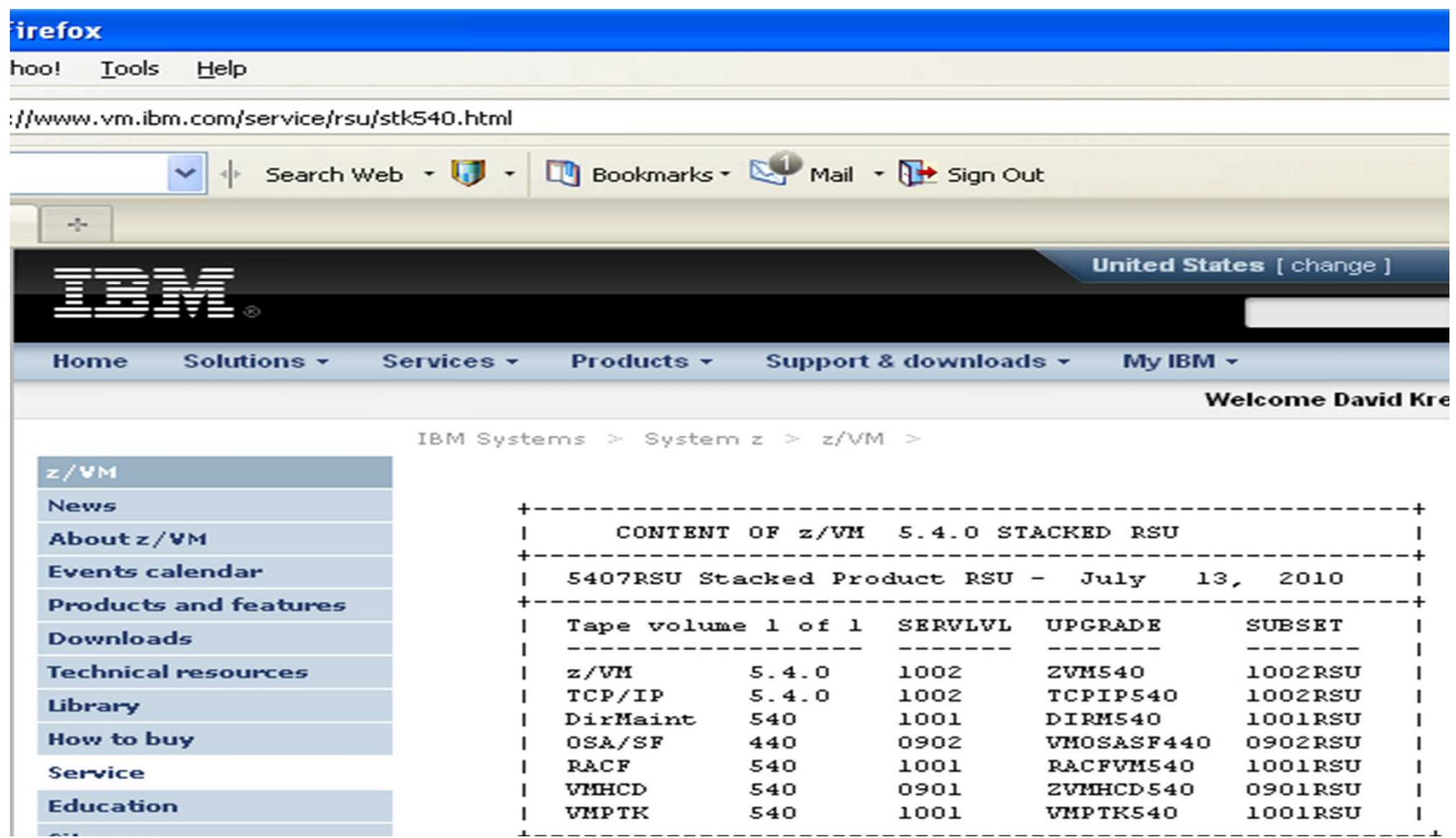

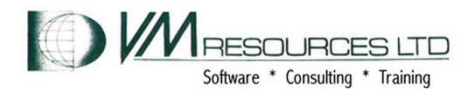

### **PTF Available in RSU 1002 that can improve performance**

PTF List: Release 530 : UM33014 available 10/04/07 (1000 ) Release 540 : <u>UM33015</u> available 10/04/07 (1002 ) <sub>.</sub><br>-Release 610 : <u>UM33016</u> available 10/04/07 (1002 ) :<br>———————————————————— ERROR DESCRIPTION: PEVM64225 PGMBKs are being skipped during steal processing, causing some sub-optimal performance on the system.

service cp status um33015 VMFSRV2760I SERVICE processing started VMFSRV1227I UM33015 is not received or applied to CP (5VMCPR40%CP) VMFSRV2760I SERVICE processing completed successfully

### **Adverse impact remaining back leveled!**

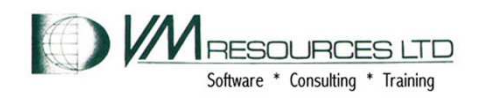

## **Checking CP Level**

## **Logged on as MAINT**

```
service cp status 
VMFSRV2760I SERVICE processing started VMFSRV1225I CP (5VMCPR40%CP) status: VMFSRV1225I Service_Level RSU-1001
VMFSRV1225I Production Level RSU-1001

VMFSRV2760I SERVICE processing completed successfully Ready; T=0.16/0.17 10:29:10 query cplevel z/VM Version 5 Release 4.0, service level 1001 (64-bit)<br>-
Generated at 05/21/10 10:42:08 EDT IPL at 05/25/10 11:17:57 EDT Ready; T=0.01/0.01 10:29:28
```
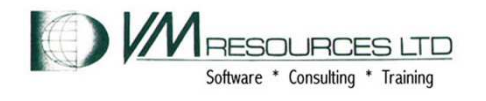

# **Checking Linux Kernel and Distro Levels**

## **Logged in as root**

```
cat /proc/version /etc/SuSE-release
cat /proc/version /etc/SuSE-release
Linux version 2.6.16.60-0.54.5-default (geeko@buildhost) |<br>C
(gcc version 4.1.2 2007
0115 (SUSE Linux)) #1 SMP Fri Sep 4 01:28:03 UTC 2009 SUSE Linux Enterprise Server 10 (s390x) VFRSTON = 10
PATCHLEVEL = 3 \cdot \sim #
```
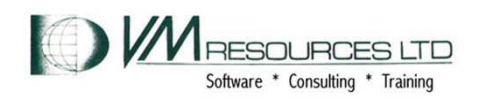

## **Shutting down an LPAR inadvertently from a 2nd Level System!**

- • **Scenario: Attempting to shutdown 2nd level z/VM system mistakenly shutdown 1st level system**
	- **Many of us have done this!**
- $\bullet$ **Results: service outage**
- **Solution: stingy and judicious use of CP**   $\bullet$ **privileged commands**
	- **Never give class "A" or override class ("S"?) to 2nd level systems**
- • **Recommendations:** 
	- **self audit virtual machines that have privileged commands**
	- **Use logonby for privileged few rather than bolstering personal userids.**

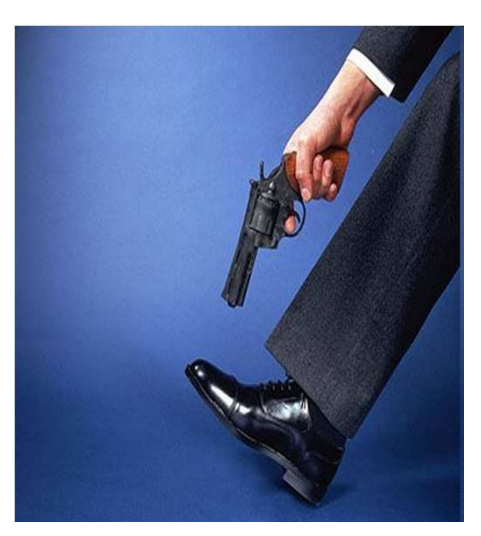

### **YGYBYF**

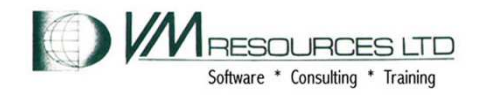

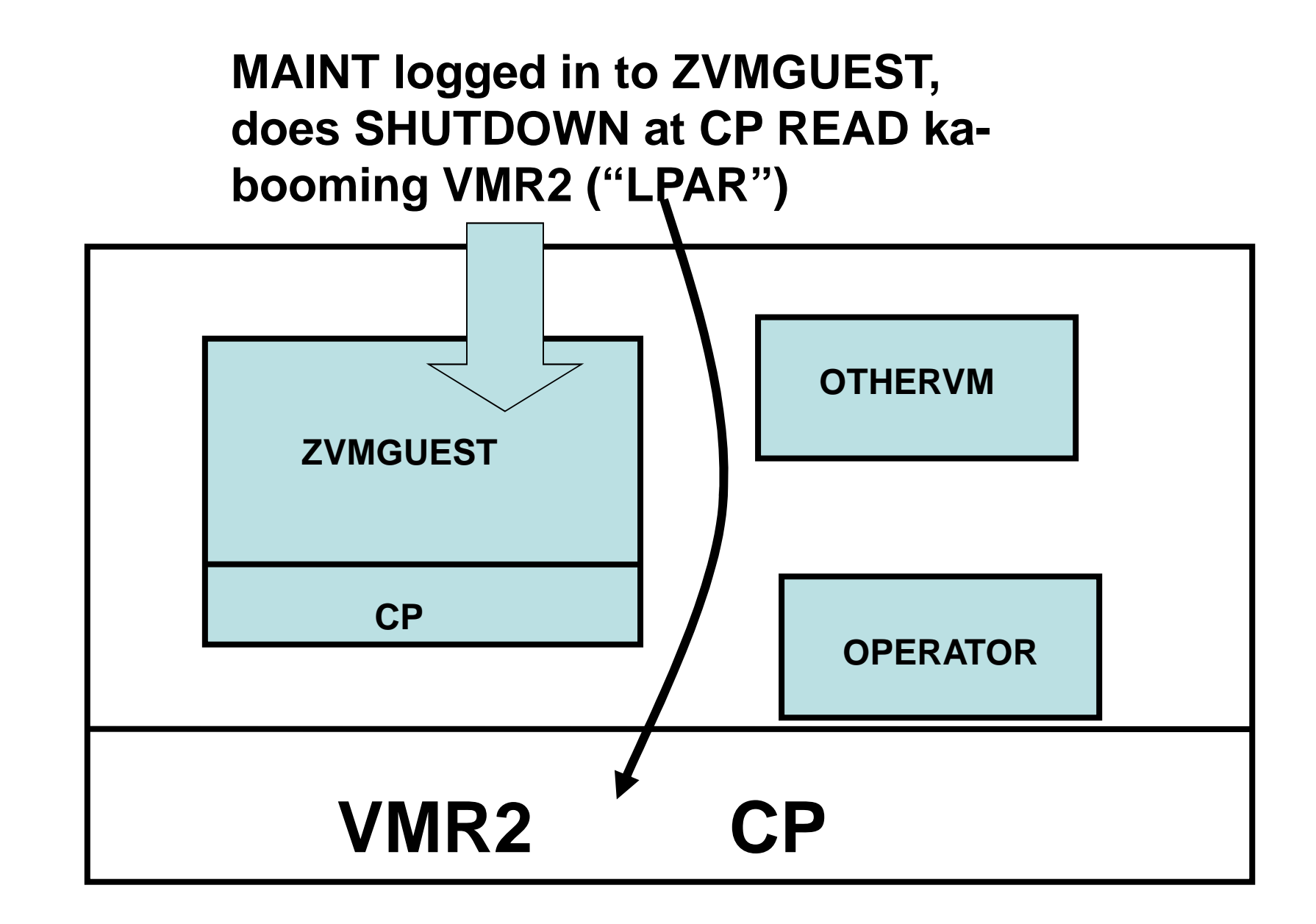

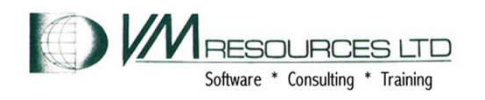

#### **Shutting down an LPAR inadvertently from a 2nd Level System! From the production level**

**At the console of OPERATOR of production system the 2nd level guest ZVMGUEST is queried. ZVMGUEST has IPLed from its 123 device.**

q userid 10:33:34 OPERATOR AT VMR2 Ready; T=0.01/0.01 10:33:34 10:35:26 GRAF 0200 LOGON AS ZVMGUEST USERS = 5 ind user zvmguest 10:36:00 USERID=ZVMGUEST MACH=ESA STOR=64M VIRT=V XSTORE=NONE 10:36:00 IPLSYS=DEV 0123 DEVNUM=00223 10:36:00 PAGES: RES=00016192 WS=00016185 LOCKEDREAL=00000007 RESVD=00000000 10:36:00 NPREF=00000000 PREF=00000000 READS=00000011 WRITES=00000003 10:36:00 CPU 00: CTIME=00:01 VTIME=000:01 TTIME=000:01 IO=006914 10:36:00 RDR=000000 PRT=000003 PCH=000000 TYPE=IFL CPUAFFIN=ONReady; T=0.01/0.01 10:36:00 query names 10:36:03 ZVMGUEST - 0200, OPERSYMP - DSC , DISKACNT - DSC , EREP - DSC 10:36:03 OPERATOR - <sup>0009</sup>Ready; T=0.01/0.01 10:36:03

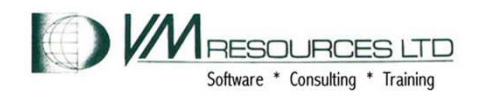

#### **Shutting down an LPAR inadvertently from a 2nd Level System! 2nd level OPERATOR console (in the 3270 logon of ZVMGUEST)**

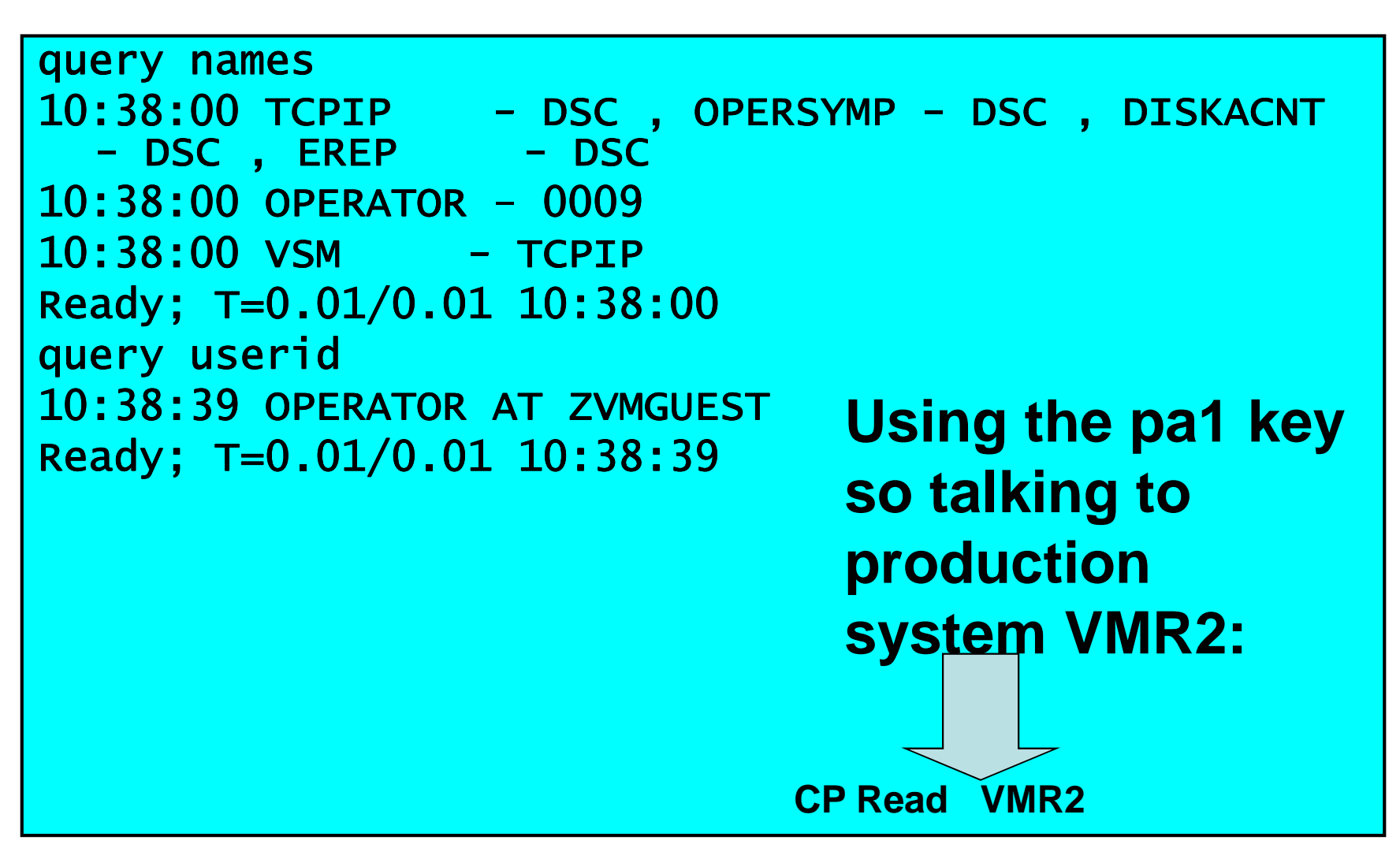

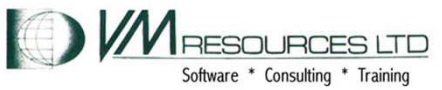

#### **Shutting down an LPAR inadvertently from a 2nd Level System! OPERATOR in ZVMGUEST issues SHUTDOWN to production system**

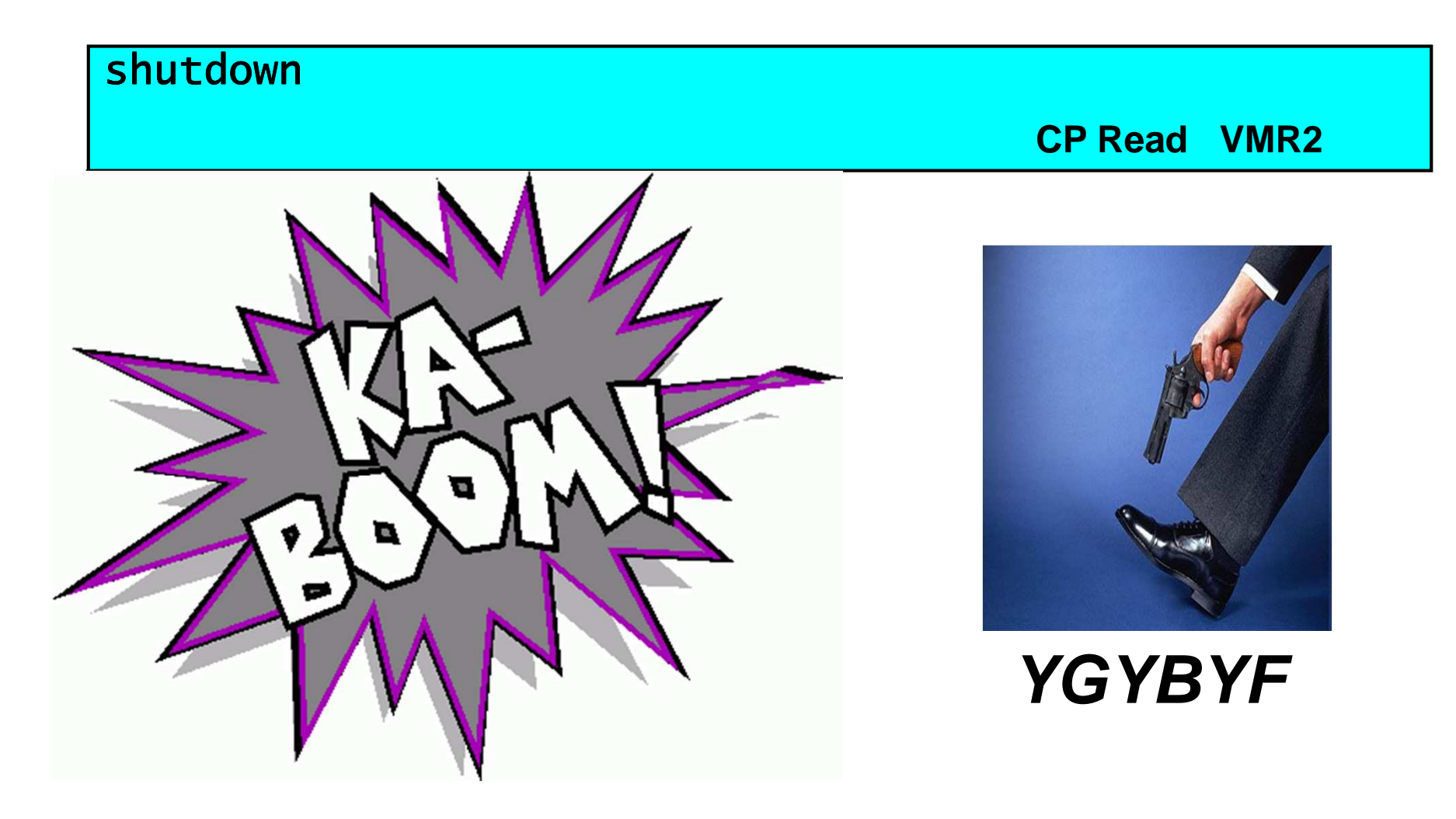

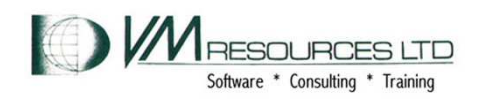

#### **Shutting down an LPAR inadvertently from a 2nd Level System! On the production system**

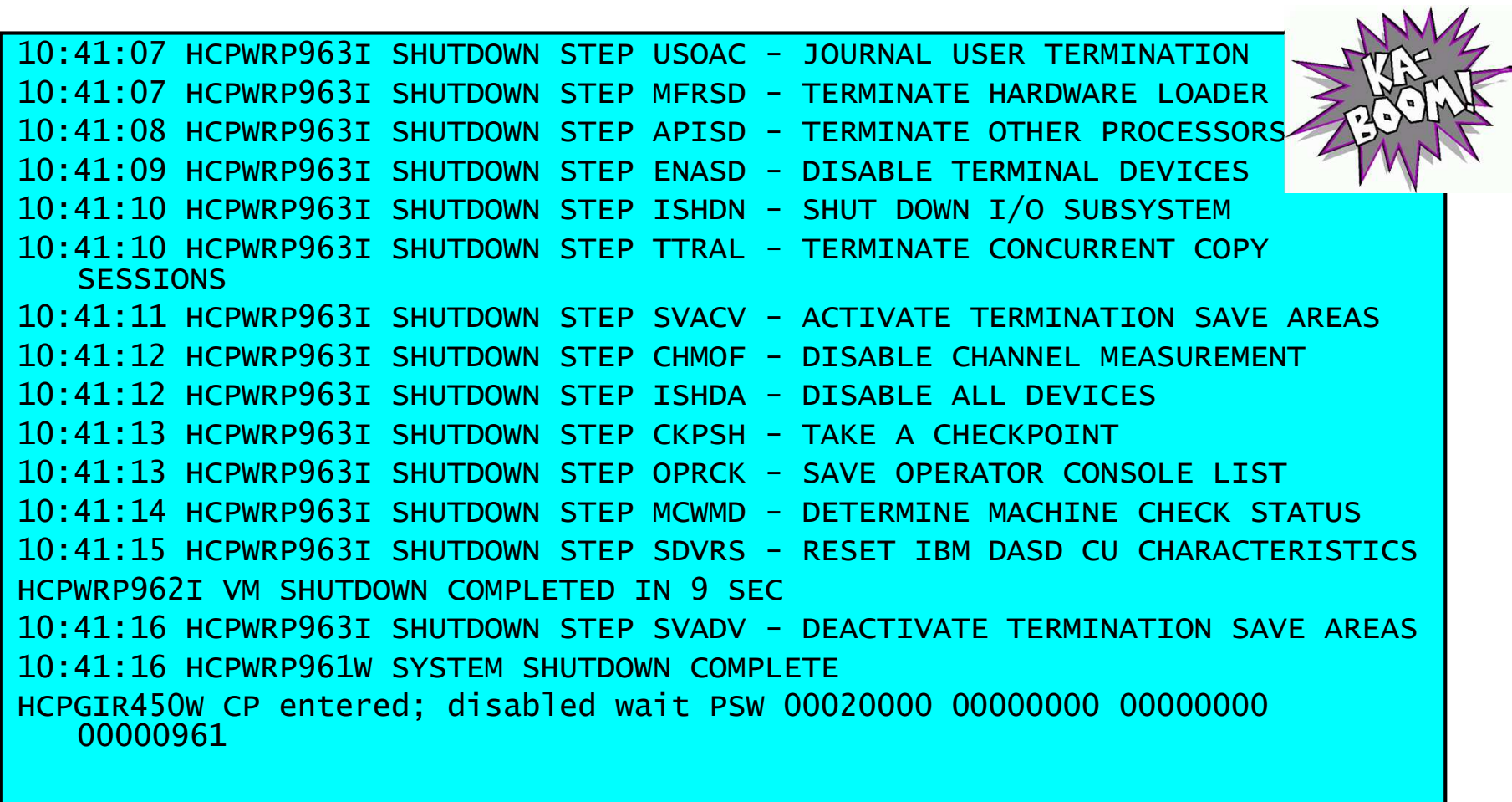

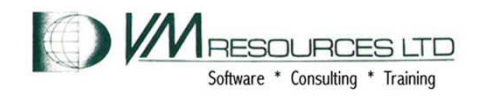

## **Repair the directory statement to remove class A**

# **Broken as implemented!**

USER ZVMGUEST NOPASS 64M 64M AG

# **Fixed after SIW!**

USER ZVMGUEST NOPASS 64M 64M G

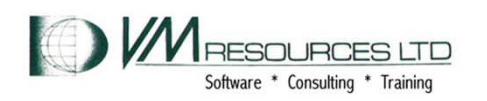

**Shutting down an LPAR inadvertently from a 2nd Level System! After directory changed – all is good!**

shutdownHCPCMD001E Unknown CP command: SHUTDOWN

**CP Read VMR2** 

**Sometimes an error message is a beautiful thing!**

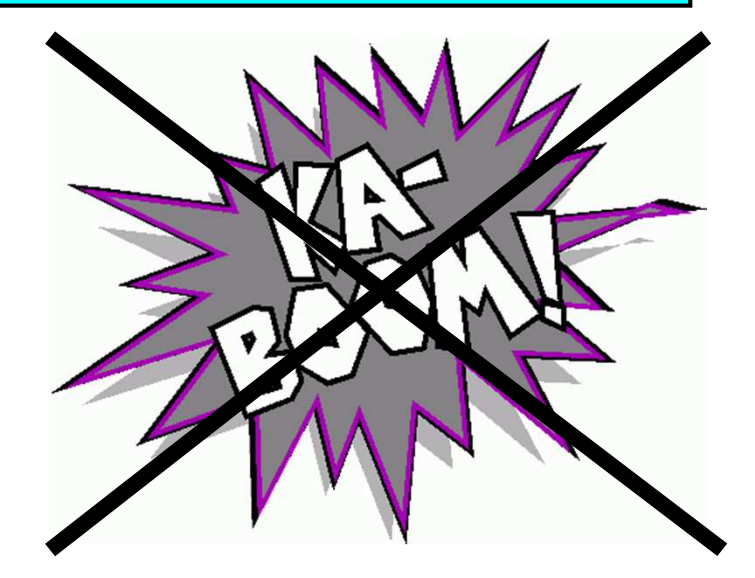

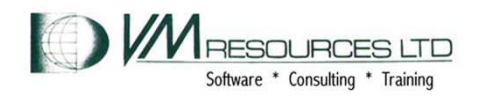

## **VM administration: destructive overlaps**

- **Scenario: loading a directory with DIRECTXA doesn't flag overlaps**
	- IIACTII*i* **Destructive overlaps are poisonous**
- $\bullet$  **Results:** 
	- –**Corrupted file systems**
- **Solution:** 
	- and the state of the **Use a directory manager (DIRMAINT)**
	- – **Or execute and examine output from DISKMAP after making directory changes, before puttingthe directory online.**
	- – **Same poison with simultaneous LINK MW**

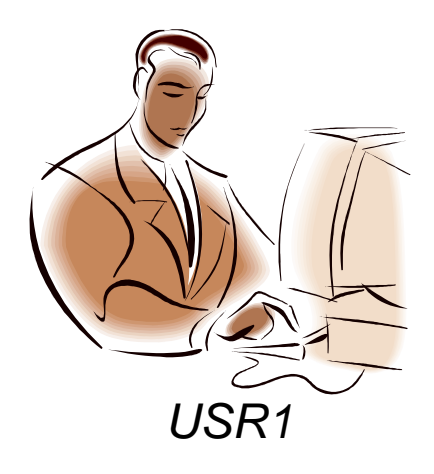

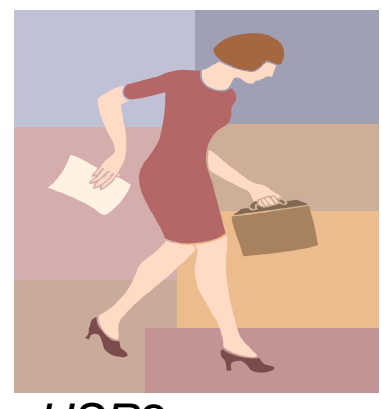

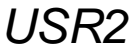

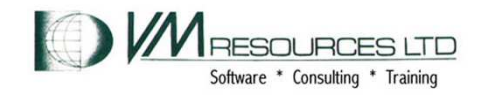

### **Destructive Overlap**

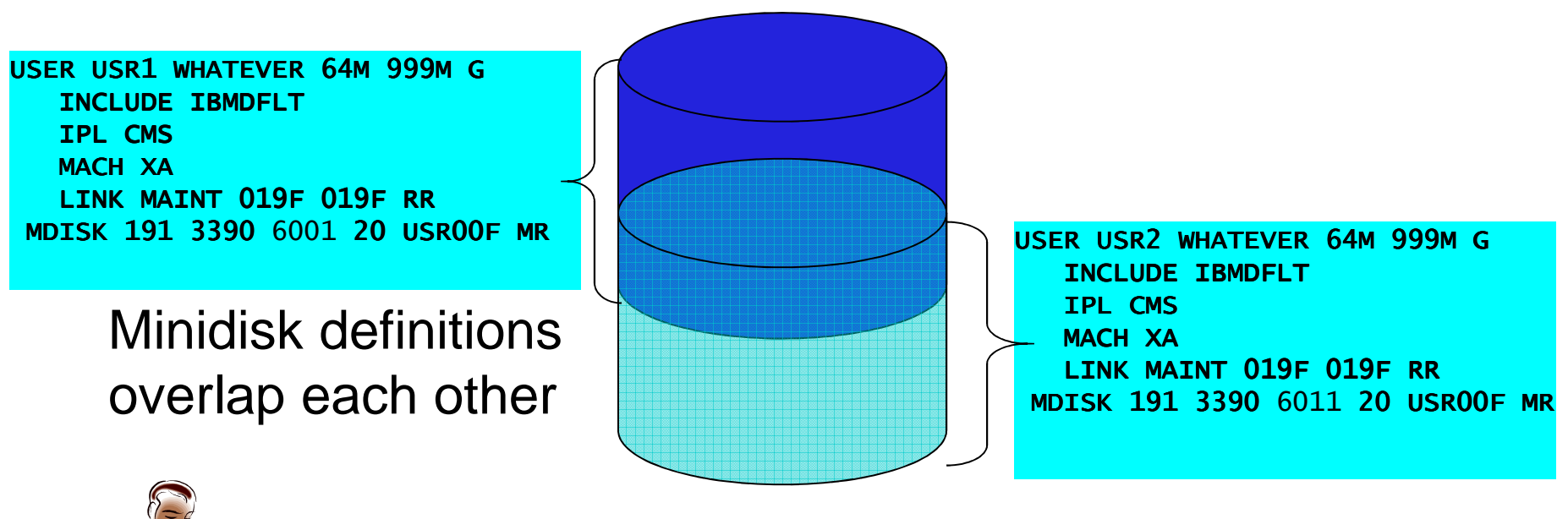

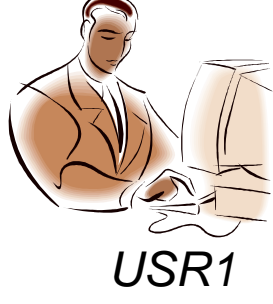

USR00F

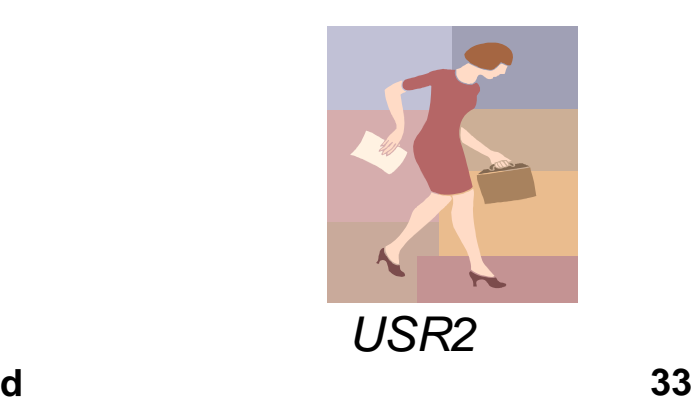

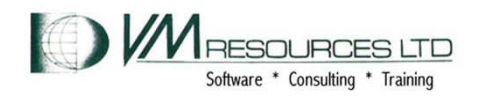

#### **Destructive Overlap: USR1 does CMS file activities**

format 191 a DMSFOR603R FORMAT will erase all files on disk A(191). Do you wish to continue? Enter 1 (YES) or 0 (NO). 1 DMSFOR605R Enter disk label: us1191 DMSFOR733I Formatting disk A DMSFOR732I 20 cylinders formatted on A(191) Ready; T=0.02/0.17 12:42:24 cp q mdisk 191 loc TargetID Tdev OwnerID Odev Dtype Vol-ID Rdev StartLoc Size 20 USR1 0191 USR1 0191 3390 USR00F 100E 6001 Format the disk; query its locationUSR1

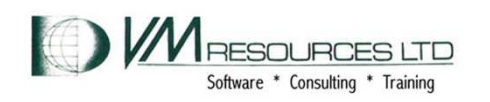

#### **Destructive Overlap: USR2 does CMS file activity**

format 191 a DMSFOR603R FORMAT will erase all files on disk A(191). Do you wish to continue? Enter 1 (YES) or 0 (NO). 1 DMSFOR605R Enter disk label: us1191 DMSFOR733I Formatting disk A DMSFOR732I 20 cylinders formatted on A(191) Ready; T=0.02/0.17 12:42:24 cp q mdisk 191 loc TargetID Tdev OwnerID Odev Dtype Vol-ID Rdev StartLoc Size 20 USR2 0191 USR2 0191 3390 USR00F 100E 6011 Ready; T=0.01/0.01 12:50:06 Format the disk; Query its locationUSR2

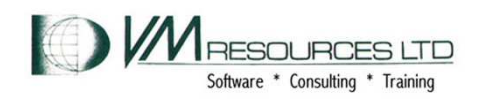

#### **Destructive Overlap: USR1 does CMS file activity**

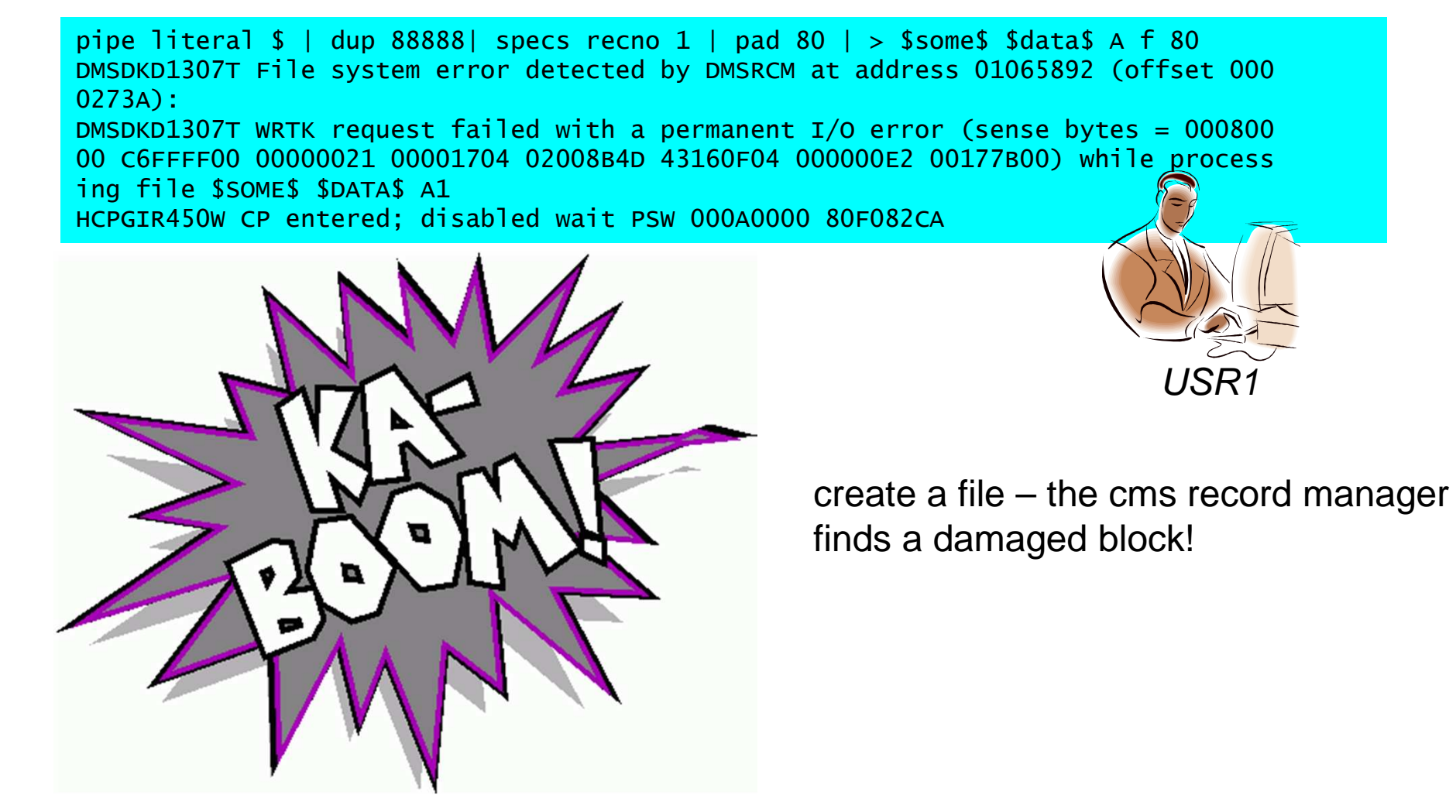

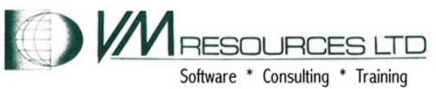
### **Solution with DIRMAINT: prevent destructive overlaps**

With extent checking on overlaps cannot be formed:

dirm extnchk ? DVHXMT1191I Your EXTNCHK request has been sent for processing. Ready; T=0.30/0.35 13:08:34 DVHREQ2288I Your EXTNCHK request for MAINT at \* has been accepted. DVHXTN3380I Extent checking is currently ON. DVHREQ2289I Your EXTNCHK request for MAINT at \* has completed; with RC = DVHREQ2289I 0.

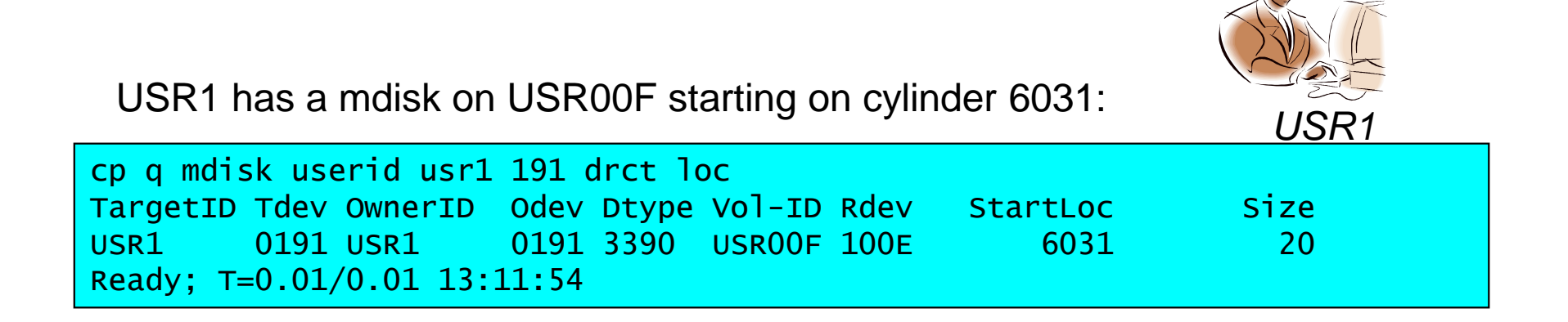

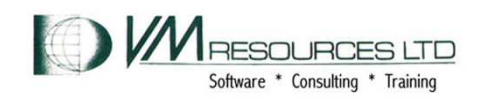

# **Prevention is worth a pound of cure**

The amdisk for usr2 specifying explicit cylinders fails because dirmaint determines cylinders are already allocated

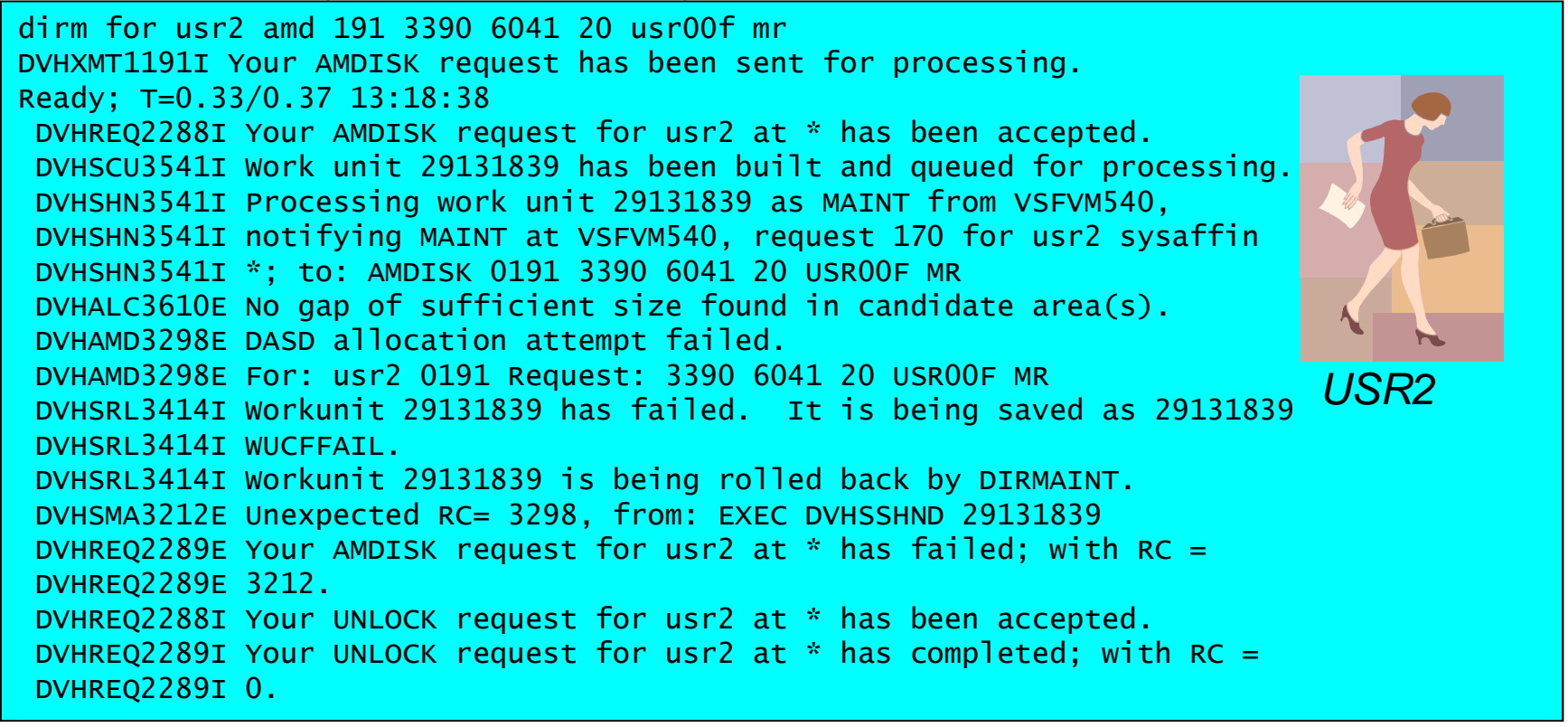

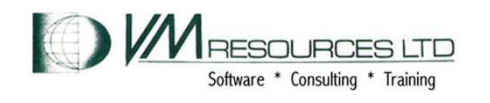

# **Linux: forgetting the root password**

- **Scenario: Linux v.m. logged onto 3270 but you have forgotten root password**
	- – **Come on, really? A little embarassing, n'est-ce pas?**
- **Results:** 
	- –**limited use Linux machine**
	- and the state of the **Um, sysadmin work a little difficult**
- **Solution:** 
	- and the state of the **Use a rescue system**
	- –<u>– Or pass in a parameter</u>

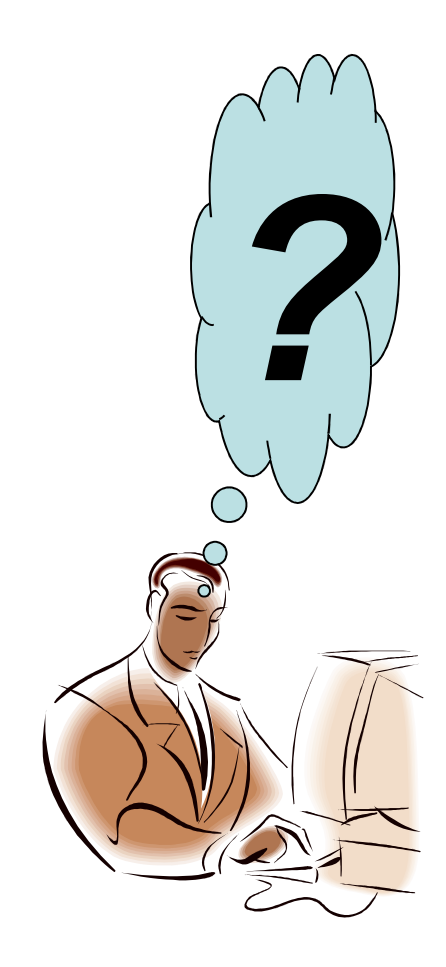

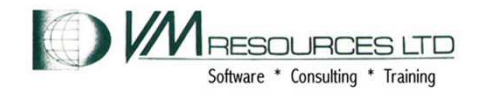

### **Forgotten root password!**

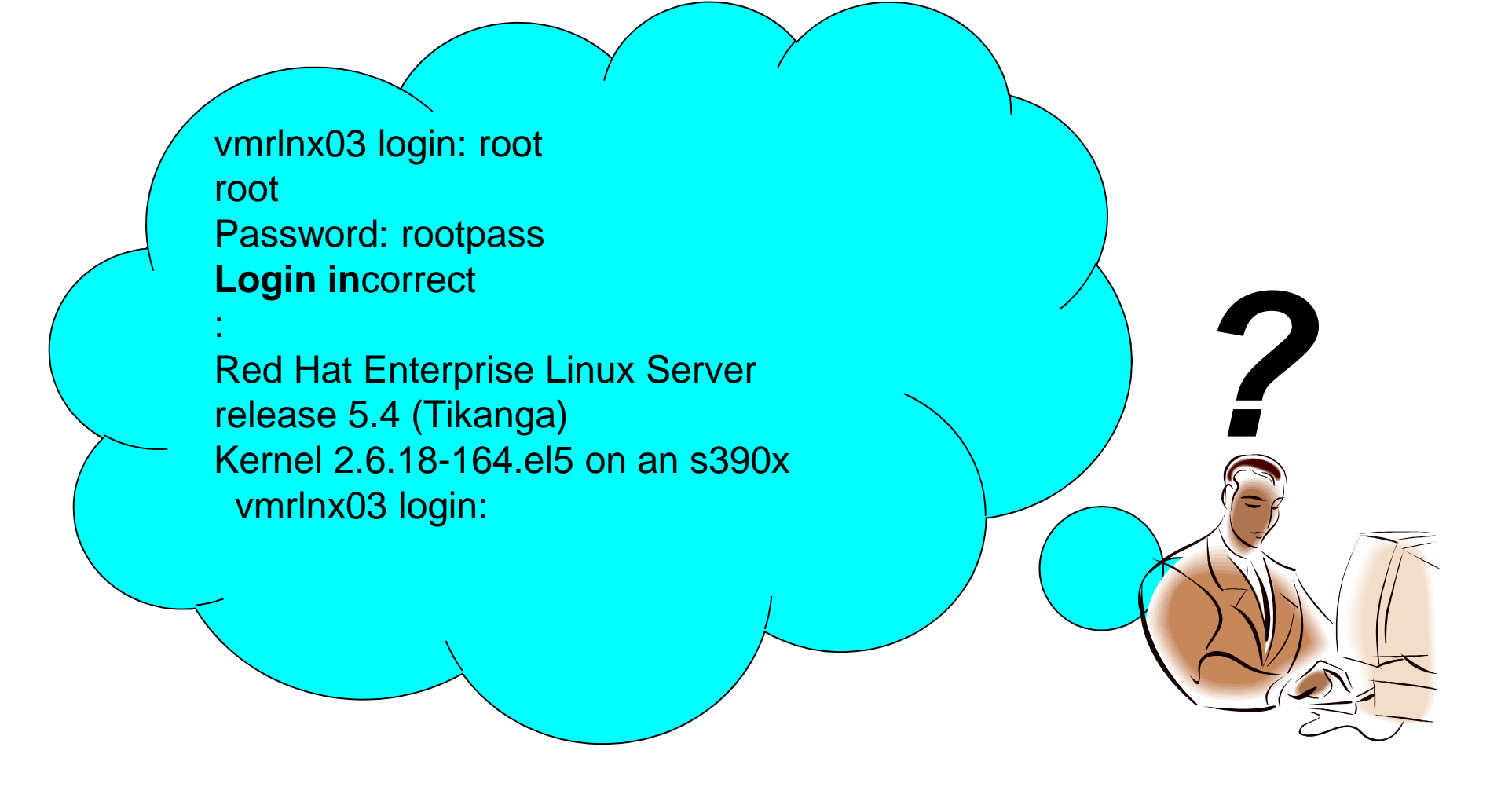

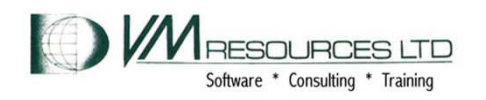

# **Forgotten root password: at least determine IPL device**

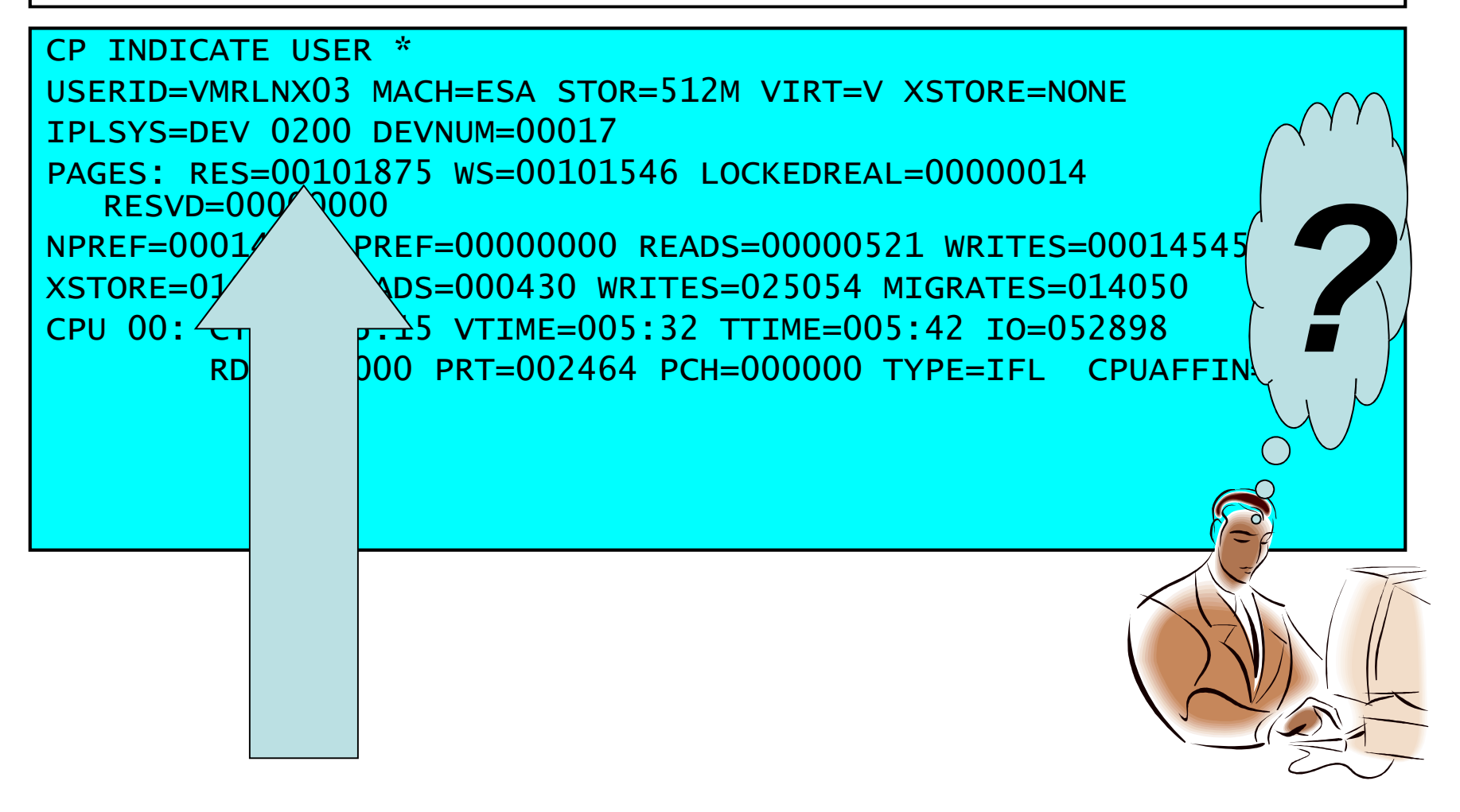

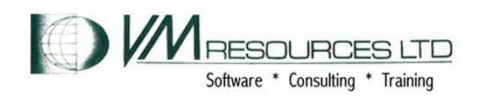

### **Forgotten root password: Use SIGNAL SHUTDOWN CP command to terminate VMRLNX03 (Class G)**

```
CP SIGNAL SHUTDOWN WITHIN 30 
INIT: Switching to runlevel: 6 
INIT: Sending processes the TERM signal Stopping setroubleshootd: [ OK ]
: 
Stopping cups: [ OK ] 
Shutting down xfs: [ OK ] :Starting killall: [ OK ]

Sending all processes the TERM signal... 
Sending all processes the KILL signal... : Unmounting pipe file systems: 
Please stand by while rebooting the system... md: stopping all md devices. Restarting system. . 
HCPGIR450W CP entered; disabled wait PSW 00020001 80000000 00000000 00000FFF
```
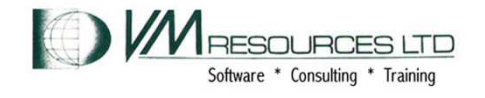

### **The rescue system: VMRLNX01**

#### **The IBM tools vmcp, chccwdev and lsdasd.**

```
vmcp link vmrlnx03 200 f200 w write 
[root@vmrlnx01 ~]#chccwdev –online 0.0.f200Setting device 0.0.f200 online 
dasd(eckd): 0.0.f200: 3390/0C(CU:3990/01) Cyl:3333 Head:15 Sec:224 dasd(eckd): 0.0.f200: (4kB blks): 2399760kB at 48kB/trk compatible disk<br>layout

dasdf:VOL1/ 0X0200: dasdb1 Done[root@vmr]nx01 ~1# lsdasd 0.0.f200
lsdasd 0.0.f200 Status
Bus-ID Status Name Device Type BlkSz Size Blocks ==========================================================================0.0.f200 active dasdb 94:4 ECKD 4096 2343MB 599940
```
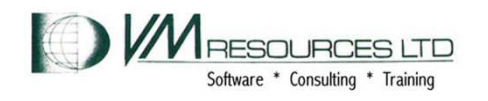

### **The rescue system: mounting**

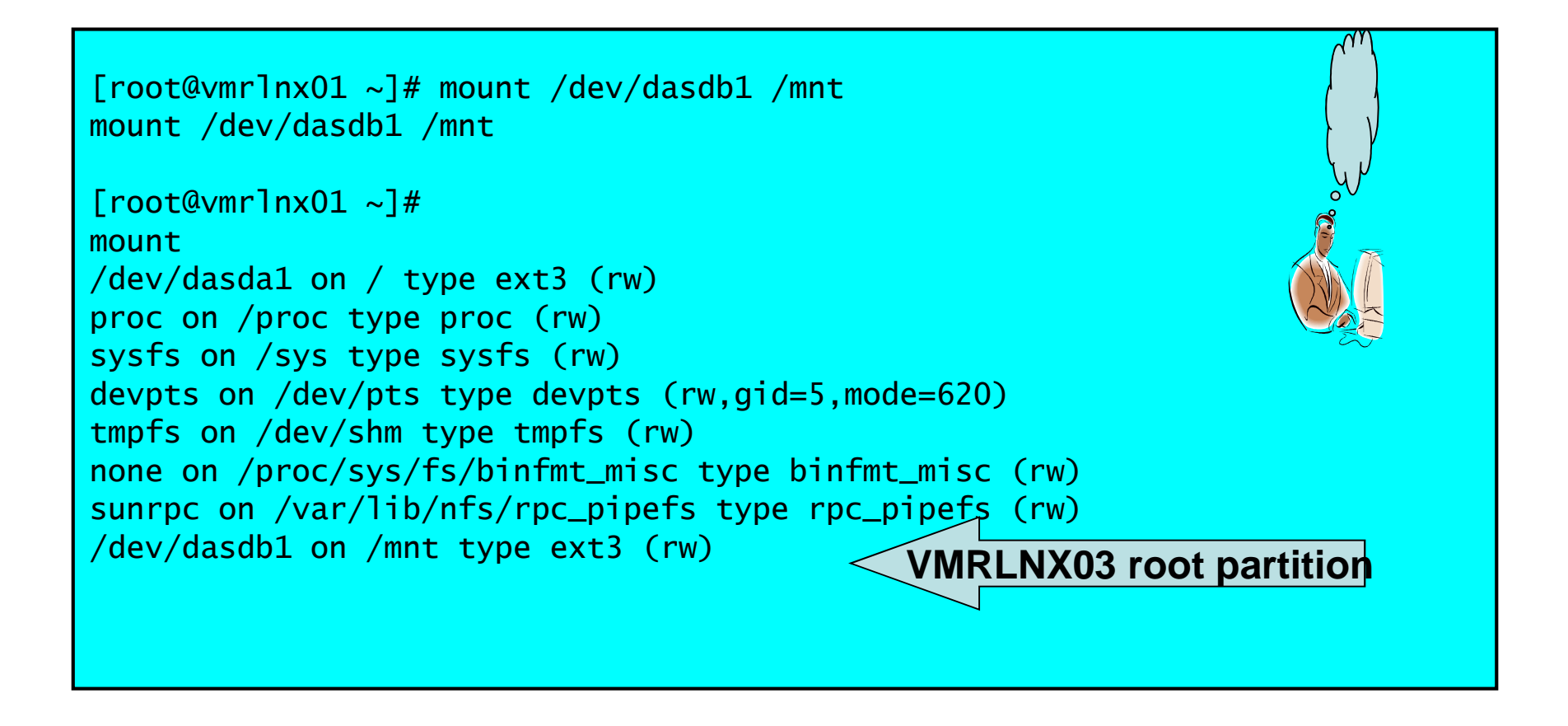

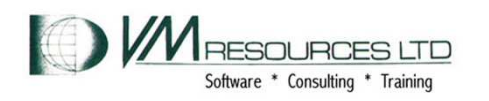

### **VMRLNX01: chroot, passwd command and rescue termination**

```
[root@vmrlnx01 /]# 
[root@vmrlnx01 ~]# chroot /mnt chroot /mnt 
[root@vmrlnx01 /]# passwd passwd 
Changing password for user root. New UNIX password: test9ng BAD PASSWORD: it is based on a dictionary word Retype new UNIX password: test9ng passwd: all authentication tokens updated successfully. [root@vmrlnx01 /]# 
#cp signal shutdown within 060
```
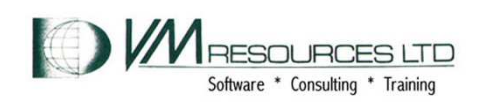

# **VMRLNX03 root login works**

```
Red Hat Enterprise Linux Server release 5.4 (Tikanga) 
Kernel 2.6.18-164.el5 on an s390x vmrlnx03 login: root root 
Password: test9ng 
Last login: Fri Jul 16 13:43:54 on console [root@vmr]nx03 \sim 4
```
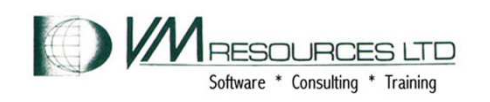

# **Alternate approach using a boot parameter**

### **Forgotten root password again this time using SuSE Linux!**

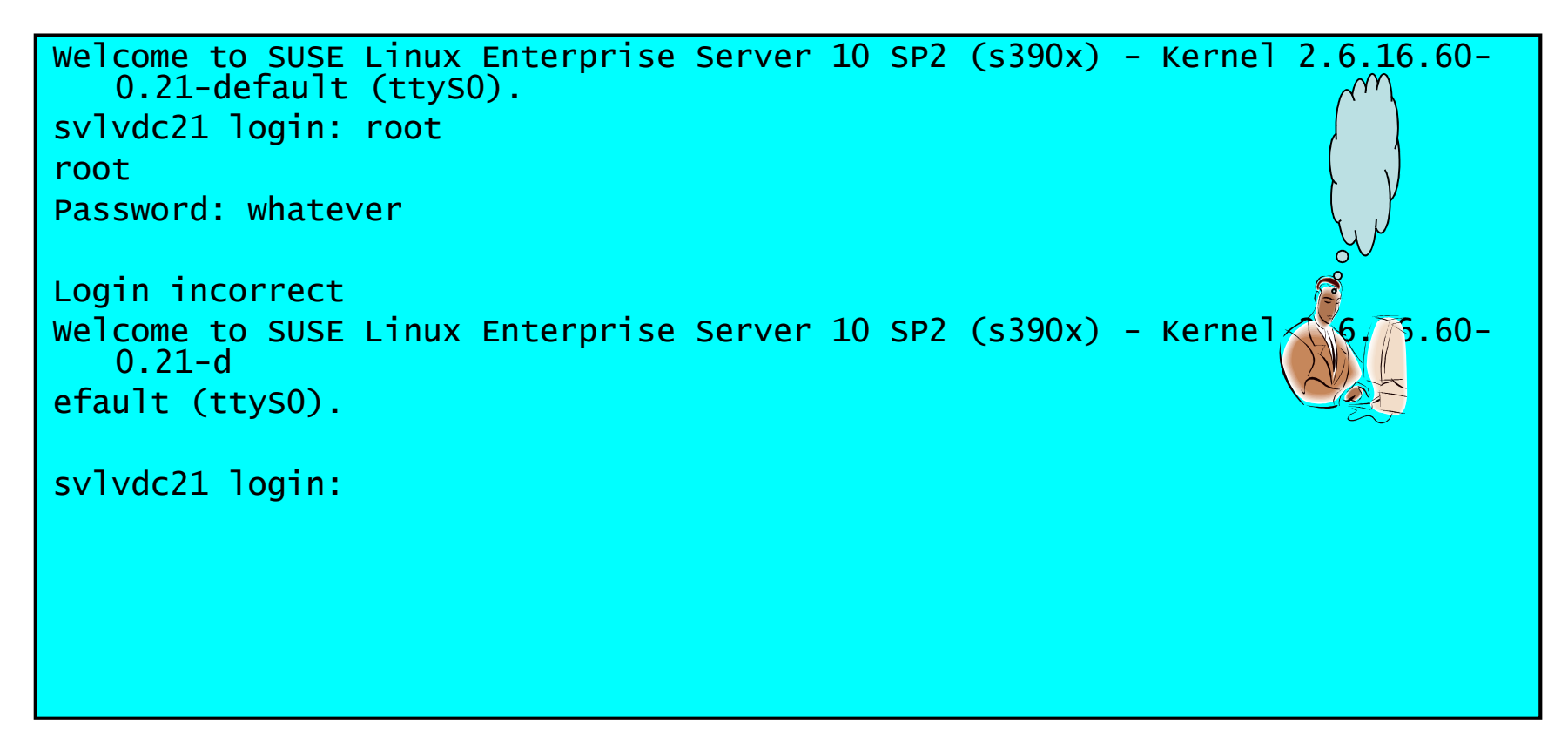

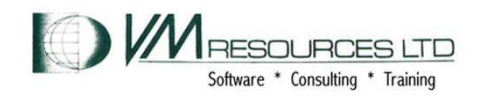

### **Alternate approach with init=/bin/bash parameter**

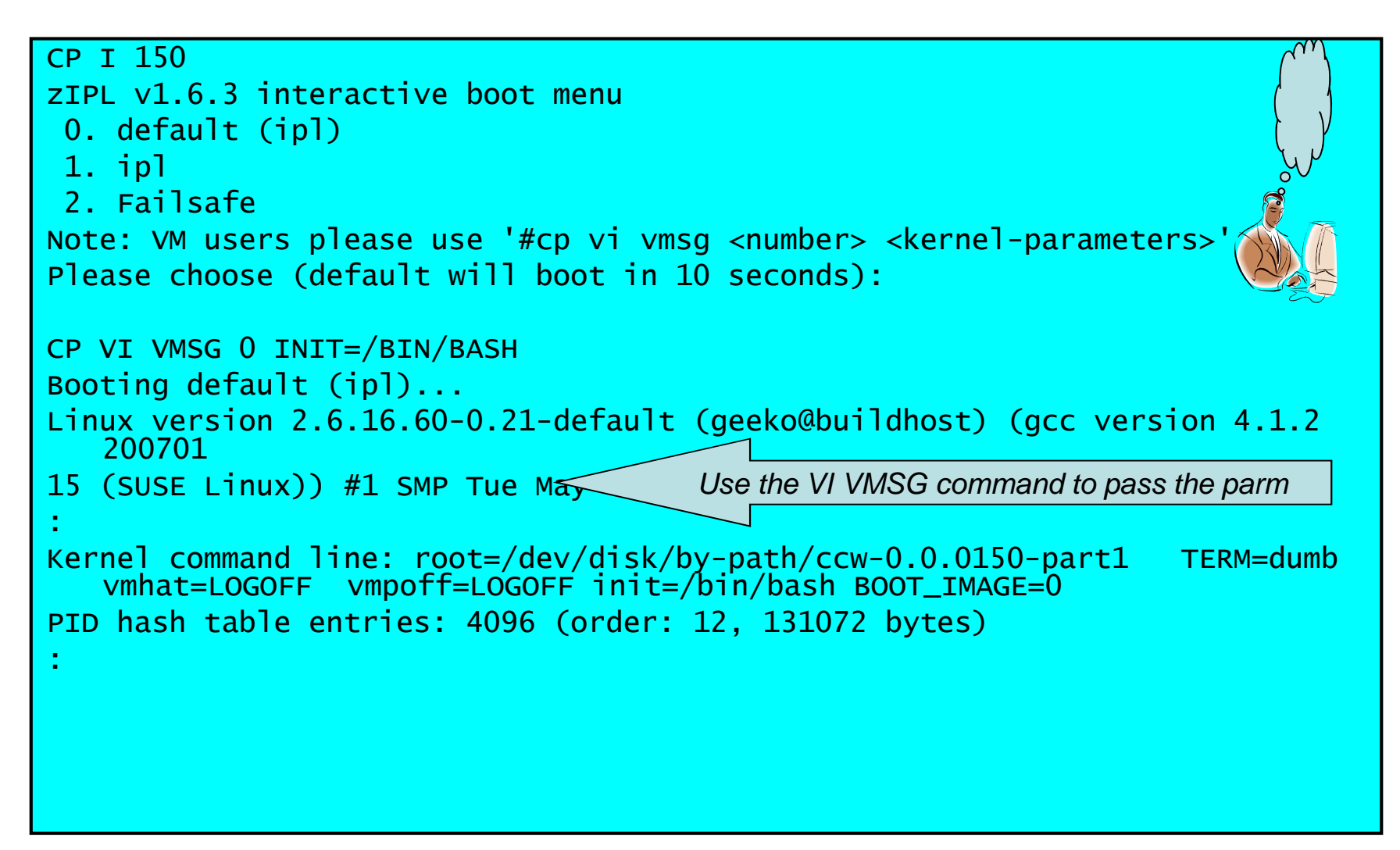

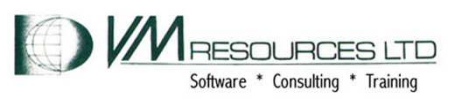

### **Alternate approach: login prompt and change the password**

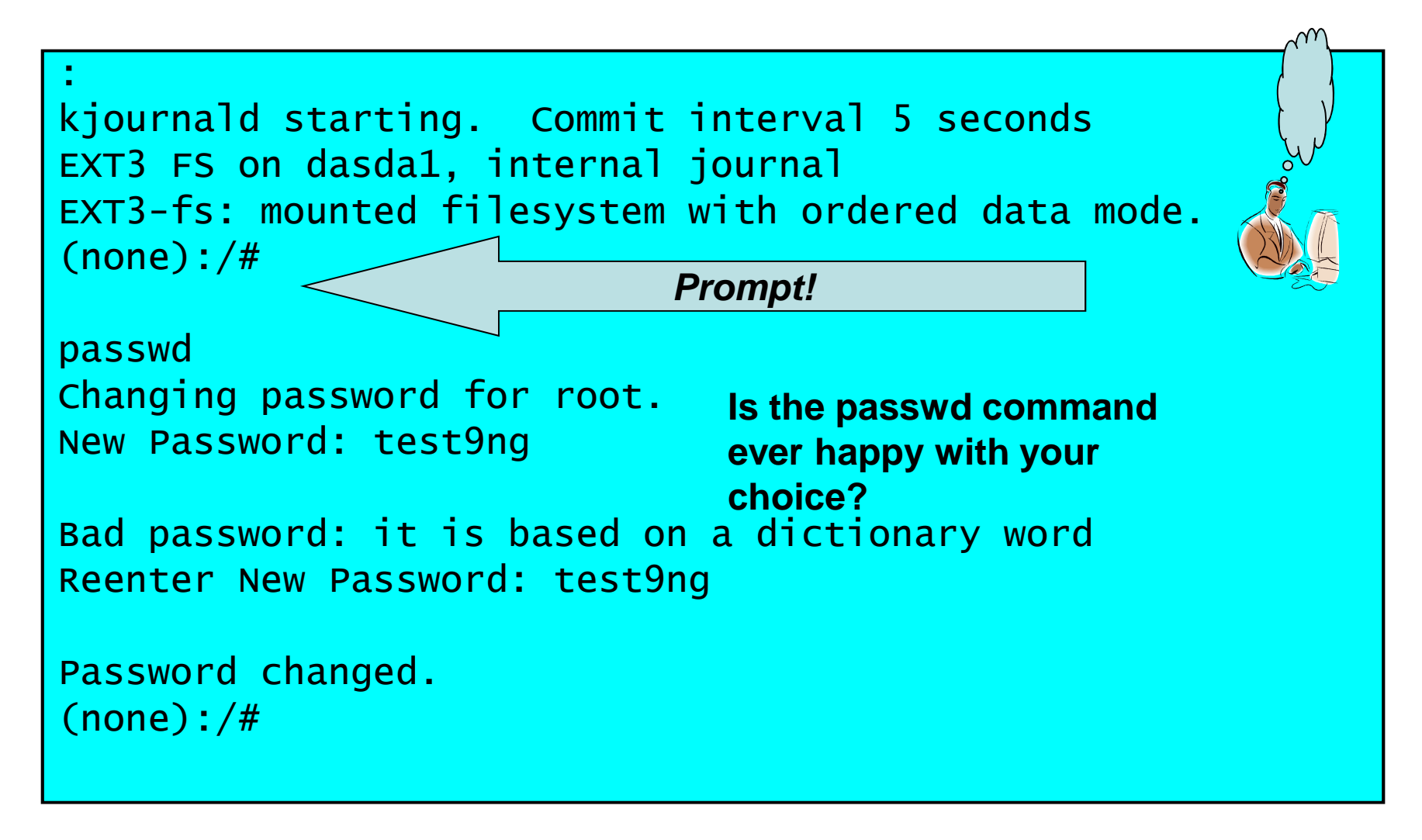

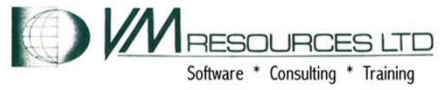

### **Alternate approach: Signal shutdown and ReIPL**

```
CP SIGNAL SHUTDOWN WITHIN 30 md: stopping all md devices. Restarting system. . 
HCPGIR450W CP entered; disabled wait PSW 00020001 80000000 00000000 00000FFF :
CP IPL 200 
zIPL v1.6.3 interactive boot menu 0. default (ipl) 1. ipl 
2. Failsafe 
Note: VM users please use '#cp vi vmsg <number> <kernel-parameters>' Please choose (default will boot in 10 seconds):
```
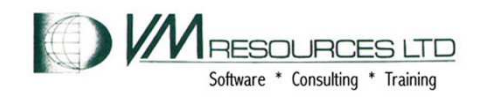

### **Alternate approach: IPL with default parameters**

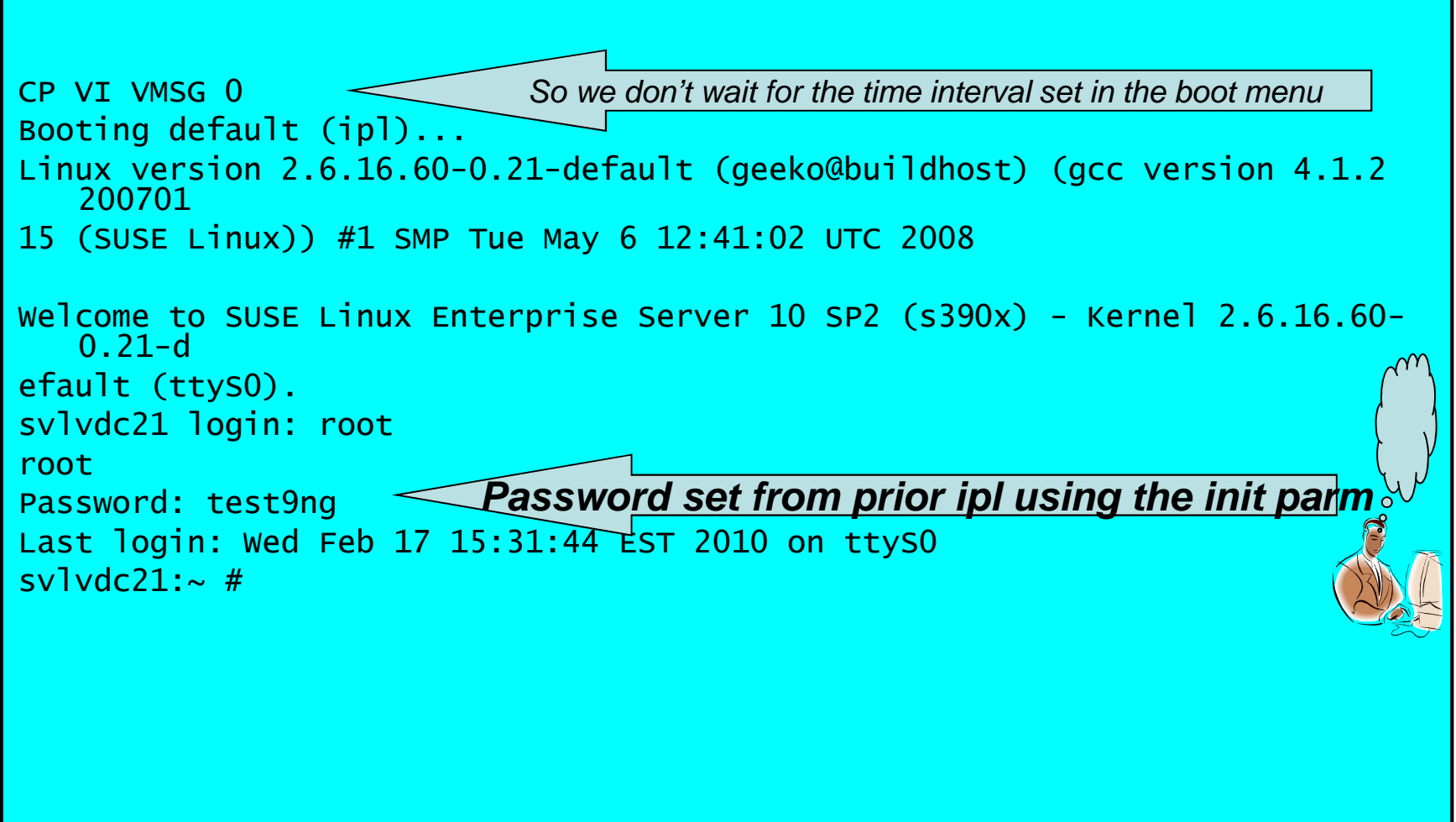

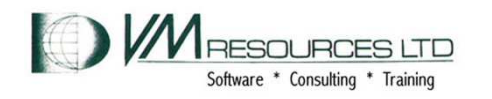

# **Linux: runaway writes**

- **Scenario: without separate partitions or quota controls a runaway write can fill up the root file system.**
- **Results:** 
	- –**limited use Linux machine**
	- and the state of the **Um, sysadmin work a little difficult**
- **Solution:** 
	- **Links of the Common Use a rescue system to link to the broken root file system, prepare a new disk for broken system, prepare a new /var partition.**

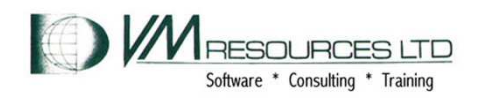

# **Linux: Runaway Writes causing file system full condition!VMRLNX03**

# Failing system: Fill up the root file system

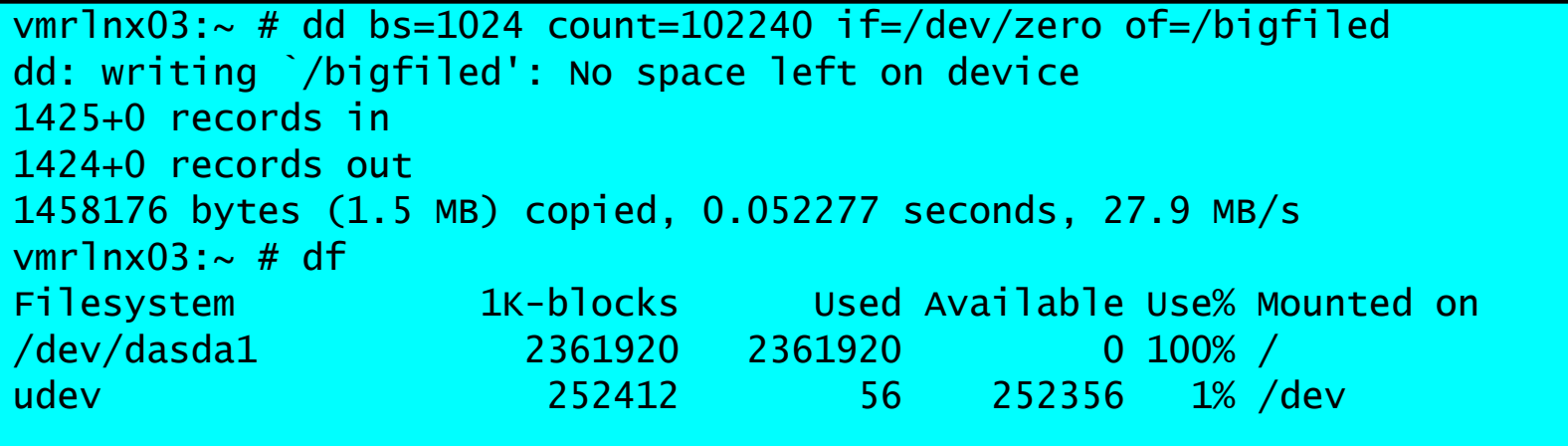

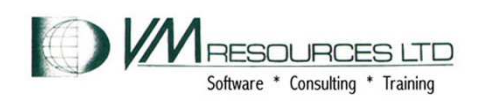

# **Repair: Linux: Runaway Writes causing file system full condition! Move to new partition vi failure vmrlnx03**

# Failing system: Cannot create files

#### #vi new\_file

 E303: Unable to open swap file for new\_file", recovery impossible E297: Write error in swap file"new\_file" [New File]

Press ENTER or type command to continue

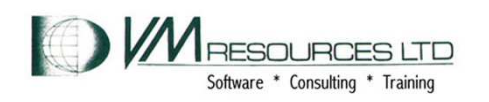

### **Repair: Linux: Runaway Writes causing file system full condition! Move to new partition from another machine link online rescue system**

From a rescue system link to the failing Linux' root disk on mdisk f200 and to a newly created 201 on f201

```
VMR-host:~ # vmcp link vmrlnx03 200 f200 w writeVMR-host:~ # vmcp link vmrlnx03 201 f201 w writeVMR-host:~ # chccwdev --online f200Setting device 0.0.f200 onlineDone
VMR-host:~ # chccwdev --online f201Setting device 0.0.f201 onlineDone
VMR-host:~ #IBM tools
```
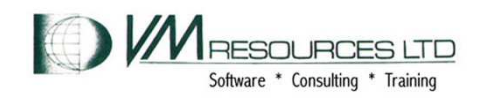

#### **Repair: Linux: Runaway Writes causing file system full condition! Move to new partition from another machine link online rescue system**

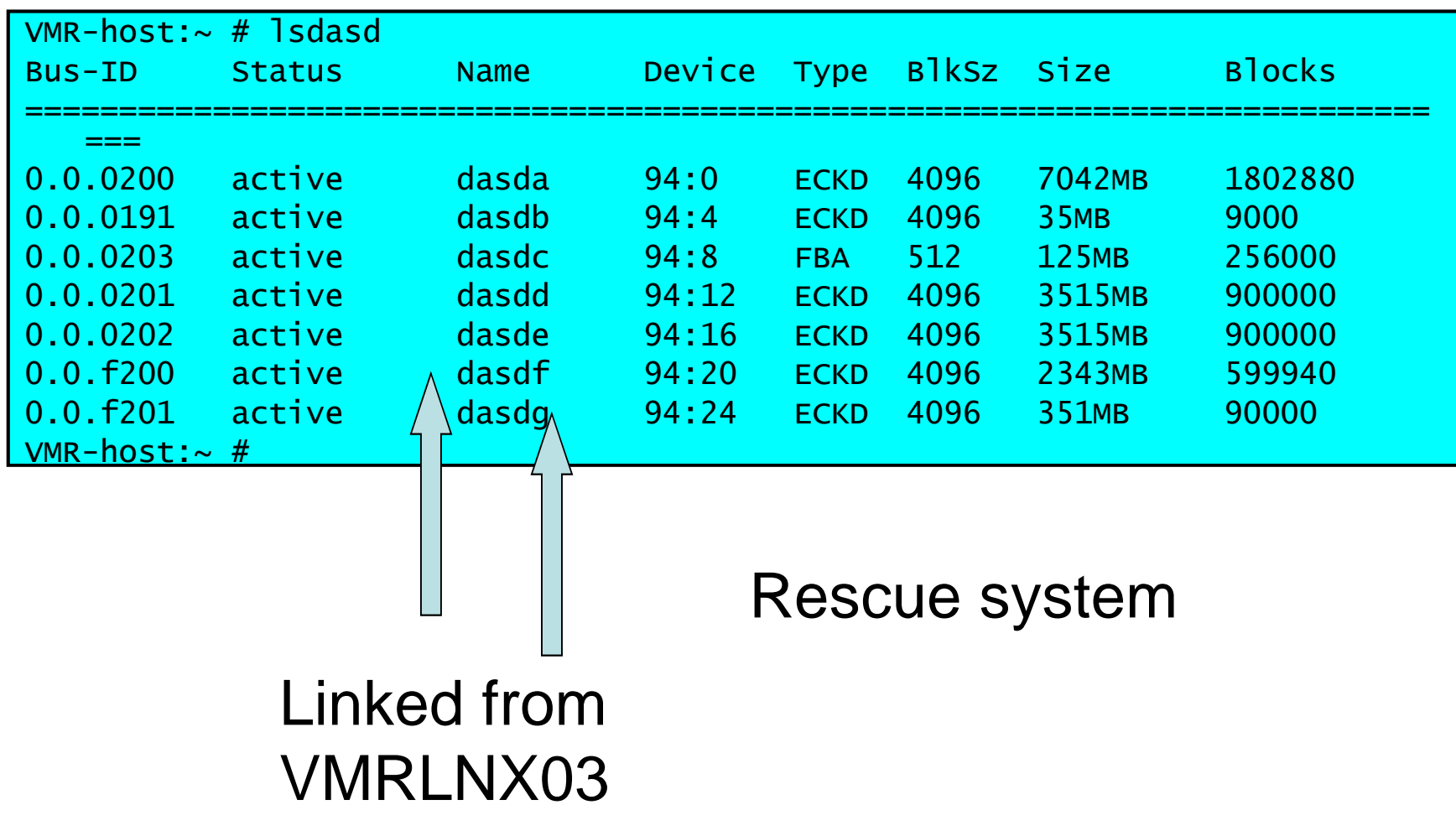

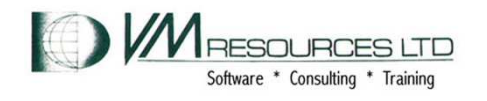

### **Repair: Linux: Runaway Writes causing file system full condition! Move to new partition from another machine dasdfmt f201**

 Rescue system: Mount the partitions and copy the contents of VMRLNX03 /var to its' eventual new /var on mdisk (F)201. (not shown: the dasdfmt, fdasd, and mke2fs).

```
VMR-host:~ # mount /dev/dasdf1 /mnt/vmrlnx03mount /dev/dasdf1 /mnt/vmrlnx03 
kjournald starting. Commit interval 5 seconds EXT3 FS on dasdf1, internal journal 
EXT3-fs: mounted filesystem with ordered data mode.VMR-host:~ # mount /dev/dasdg1 /mnt/newvar mount /dev/dasdg1 /mnt/newvarVMR-host:~~#
cp -a /mnt/vmrlnx03/var/* /mnt/newvarVMR-host:~ #
```
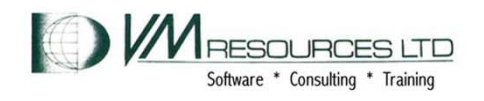

### **Repair: Linux: Runaway Writes causing file system full condition! Move to new partition from another machine updated fstab**

Rescue system: display the new fstab (edit not shown) for VMRLNX03. Unmount and detach the rescued partitions (F200 and F201 mdisks).

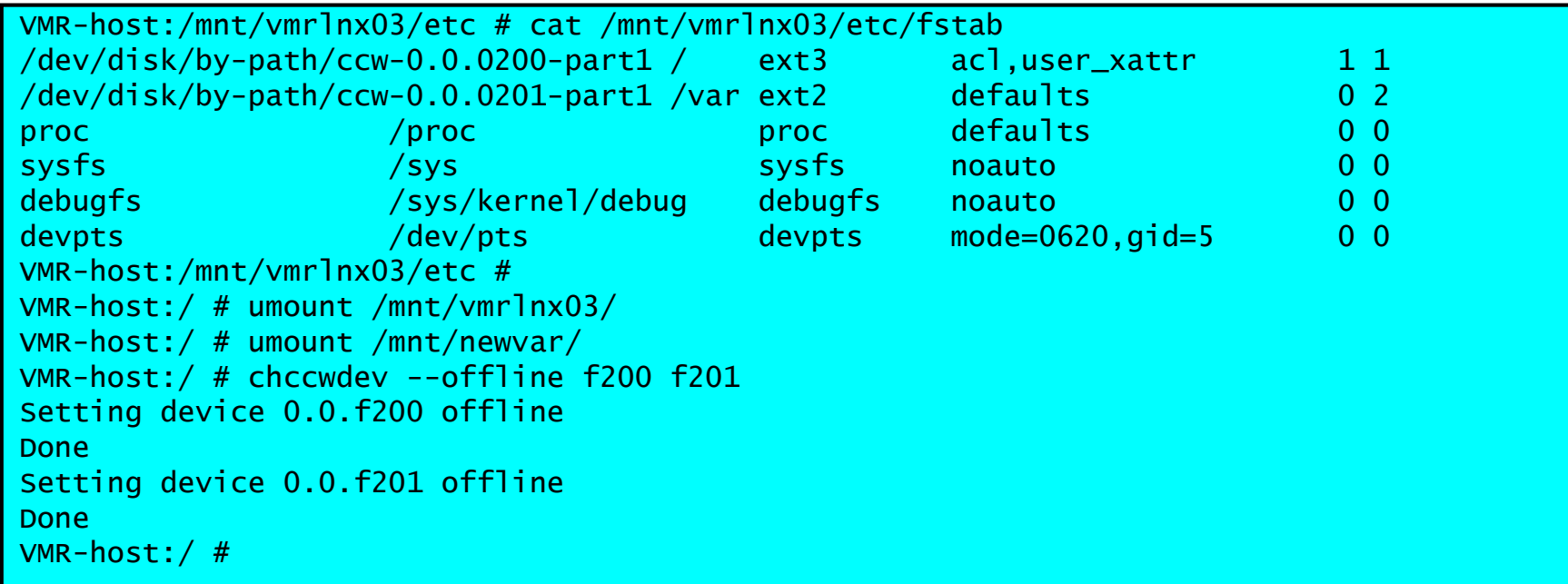

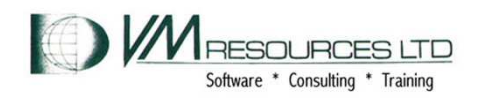

### **Repair: Linux: Runaway Writes causing file system full condition! Move to new partition from another machine mounts**

### Repaired system: IPL

CP IPL 200 CL

zIPL v1.6.3-0.24.5 interactive boot menu

- 0. default (ipl)
- 1. ipl
- 2. Failsafe

Note: VM users please use '#cp vi vmsg <input>' Please choose (default will boot in 10 seconds):

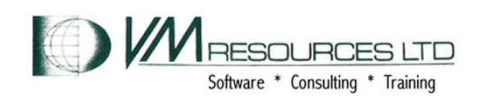

# **Repair: Linux: Runaway Writes causing file system full condition! Move to new partition from another machine mounts**

Repaired system: pass in dasd parm to pick up new 201 mdisk …

```
CP VI VMSG 0 DASD=200-201 Booting default (ipl)... 
Linux version 2.6.16.60-0.54.5-default (geeko@buildhost) (gcc version 4.1.2 2007
0115 (SUSE Linux)) #1 SMP Fri Sep 4 01:28:03 UTC 2009 We are running under VM (64 bit mode)
Detected 1 CPU's 
Boot cpu address 0 Built 1 zonelists 
Kernel command line: root=/dev/disk/by-id/ccw-IBM.68000000033025.0300.0c-
   part1 
TERM=dumb dasd=200-201 BOOT_IMAGE=0
```
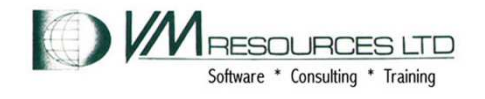

# **Repair: Linux: Runaway Writes causing file system full condition! Move to new partition from another machine mounts**

Repaired system: dasd 200 and 201 found in boot …

```
: 
Loading dasd_mod 
Loading dasd_eckd_mod 
dasd(eckd): 0.0.0200: 3390/0C(CU:3990/01) Cyl:3333 Head:15 Sec:224 
dasd(eckd): 0.0.0200: (4kB blks): 2399760kB at 48kB/trk compatible disk layout

dasda:VOL1/ 0X0200: dasda1 
dasd(eckd): 0.0.0201: 3390/0C(CU:3990/01) Cyl:500 Head:15 Sec:224 
dasd(eckd): 0.0.0201: (4kB blks): 360000kB at 48kB/trk compatible disk layout

dasdb:VOL1/ 0XF201: dasdb1
```
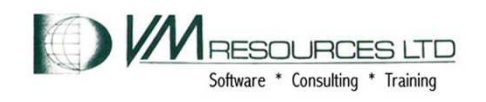

### **Repaired system: show the mounted file systems and utilization**

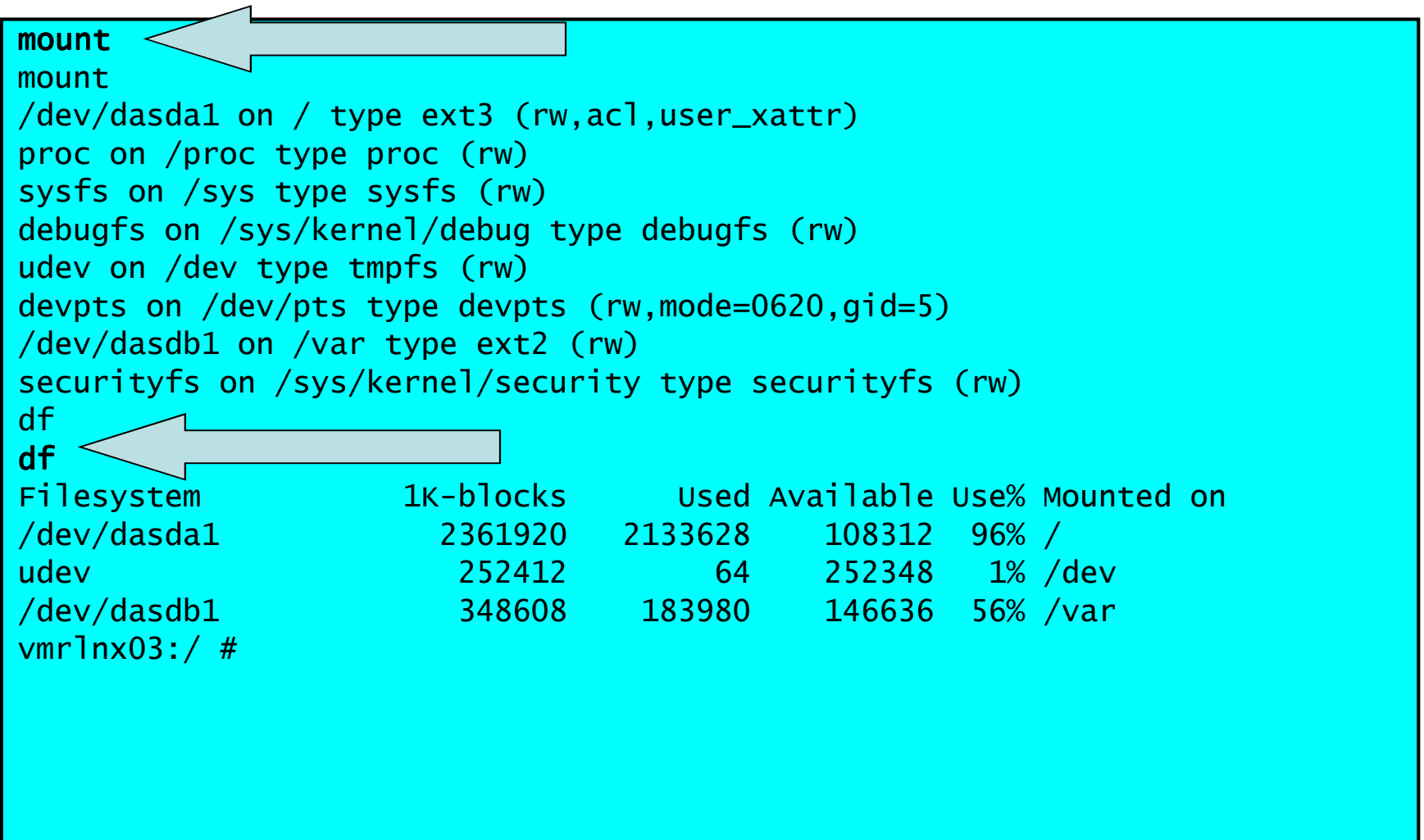

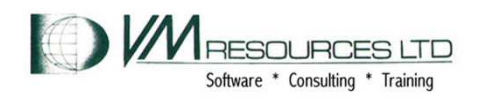

### **Repaired system: vi works**

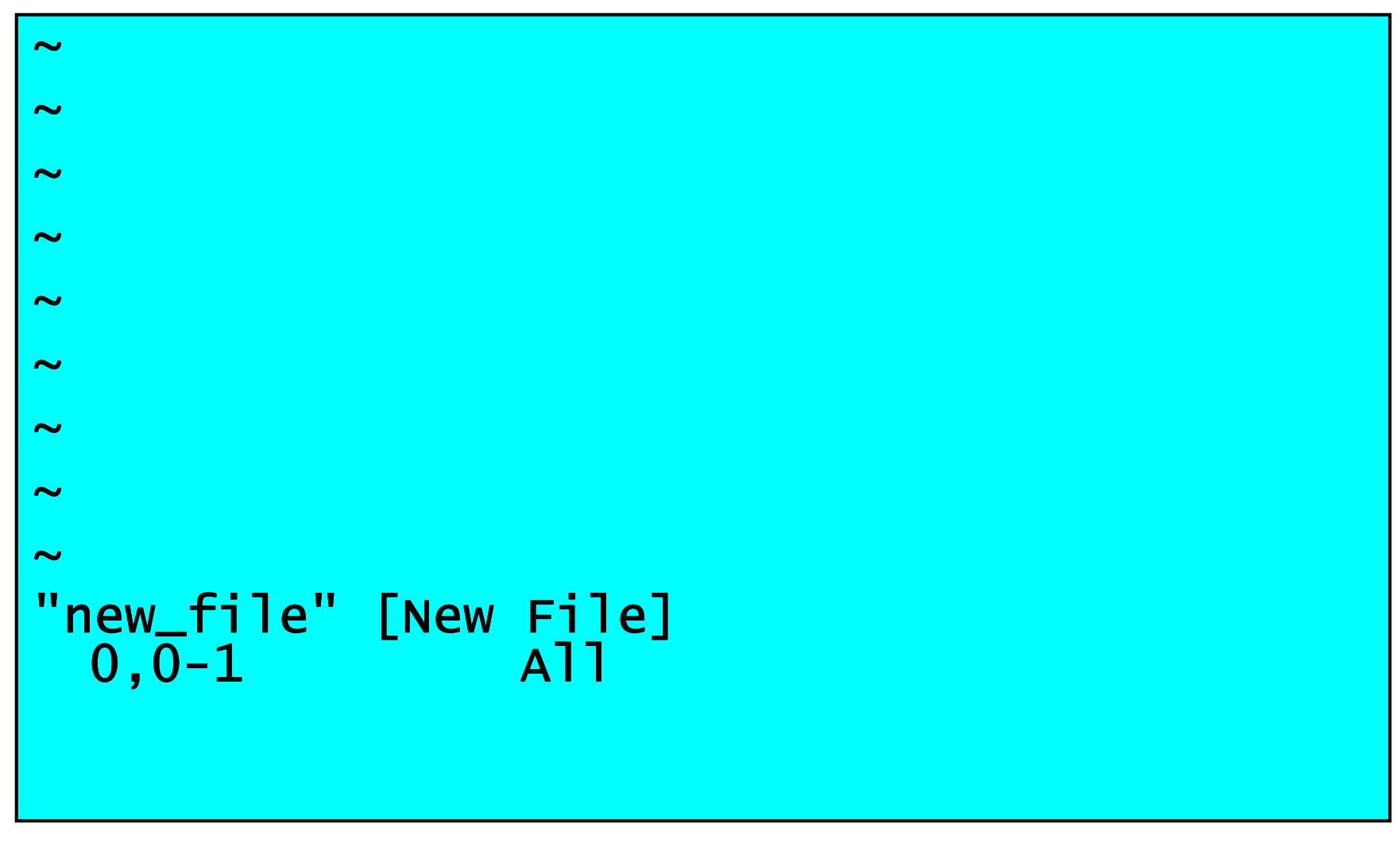

### **Repaired system: run mkinitrd and zip to remember dasd configuration**

```
vmrlnx03:/var # mkinitrd
mkinitrd 
Root device: /dev/disk/by-path/ccw-0.0.0200-part1 (/dev/dasda1) (mounted on / as ext3) : 
Driver modules: dasd_mod dasd_eckd_mod 
DASDs: 0.0.0200(ECKD) 0.0.0201(ECKD) Filesystem modules: jbd ext3

Including: initramfs fsck.ext3 16827 blocks 
initrd updated, zipl needs to update the IPL record before IPL! vmrlnx03:/var # zipl\sqrt{1}zipl 
Using config file '/etc/zipl.conf' Building bootmap in '/boot/zipl' Building menu 'menu' 
Adding #1: IPL section 'ipl' (default) Adding #2: IPL section 'Failsafe' 
Preparing boot device: dasda (0200). Done. 
vmrlnx03:/var #
```
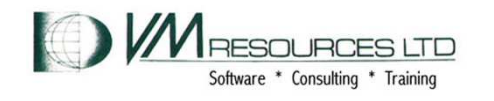

# **Linux administration: package removal**

- **Scenario:** 
	- **Links of the Common Many packages installed from default installation of Linux on System distributions**
- $\bullet$  **Results:** 
	- and the state of the **Package bloat**
	- –**Unnecessary cycle usage**
- **Solution:** 
	- **Links of the Common Remove unneeded packages as part of creating "golden image"**

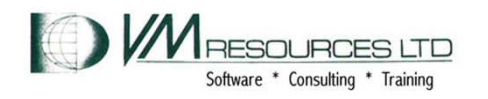

# **Reducing Linux footprint**

- **SuSE distribution from Novell has 3500+ packages**
- **After removing (not disabling !) unnecessary packages, should finish with about 150 packages**
	- – **Why removing :** 
		- **Can't be restarted**
		- **Can't be hacked**
		- **Can't be replaced**
- **Secure your Linux footprint with RACF (golden image and shared instance in R/O mode)**

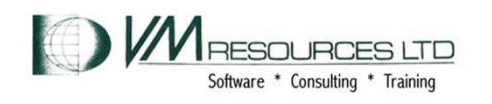

# **Pro's to a smaller Linux footprint**

#### •**Fewer packages means :**

- **Less maintenance to apply**
	- **No unnecessary packages (= no maintenance)**
		- **Security threats (ex.FTP, NNTP), GUI Desktops, Firefox, …**
		- **32-bit packages when using the 64-bit version**
		- **Tools for unused FileSystems**
		- **Compilers, SDK Java, Perl, Yast**
	- **Maintenance to apply** 
		- **Very little (ex. zDrivers, surviving packages, …)**
		- **10's of patches to install vs 1000's available**
- **Less management (2 maintenance projects per year)**
- **Less chance for intrusions with hardening activities**
	- **Closing ports (21, 80, …)**
- **Less resources needed (disk & memory)**
- **Reduce backup (space & time)**
- **Easier DR exercise**

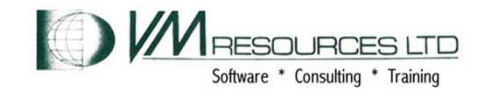

### **Sample of packages to be removed**

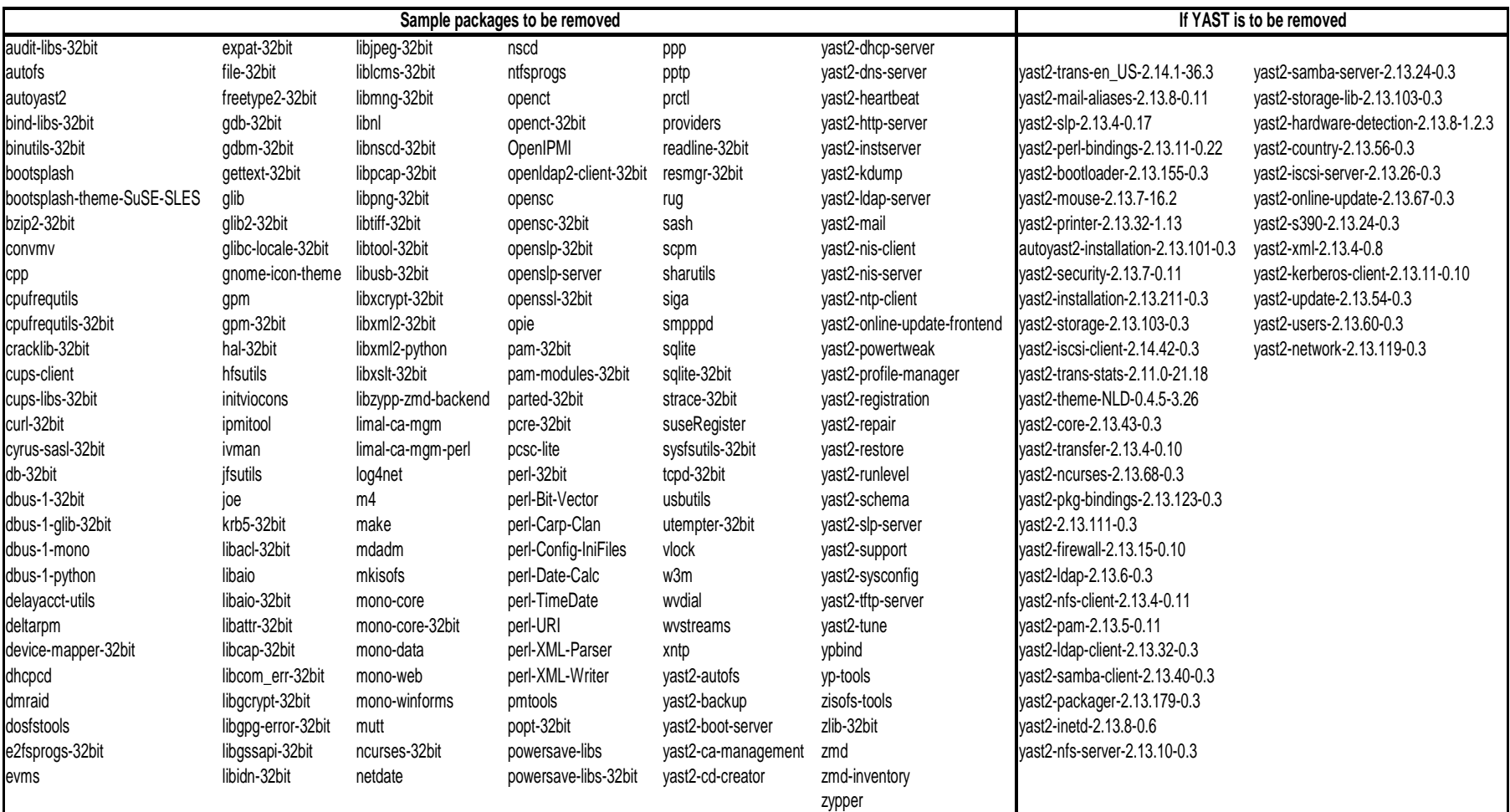

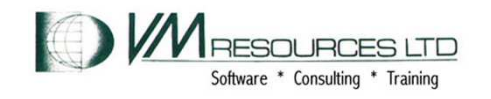

# **Scenario: Not Using a Performance Monitor!**

- **Scenario:** 
	- **Links of the Common Without a performance monitor unable to evaluate expensive and critical resources**
	- **Links of the Common Operating system commands are just not enough**
- **Results:** 
	- – **You do not have the data based knowledge required for intelligent decision making**
	- –**Delay in repairing problems**
	- **Links of the Common Cannot take prevent defense to fend off problems**
	- – **Reliance on other shops' best practices will only get you so far**
- **Solution:** 
	- – **Install, care, and maintain your performance monitor!**

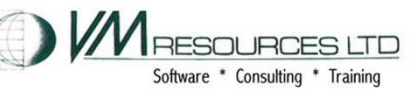

# **Without a Good Performance Monitor....**

### ➲ **You won't get system-wide and Linux virtual machine information:**

- $\bullet$ **System Utilization**
- $\bullet$ **DASD usage**
- $\bullet$ **LPAR Utilization**
- **PAGING and SPOOLING Activity**  $\bullet$
- $\bullet$ **Real Storage Usage**
- $\bullet$ **TCP/IP Throughput**
- $\bullet$ **Workload activity**
- $\bullet$ **… and you need both!**

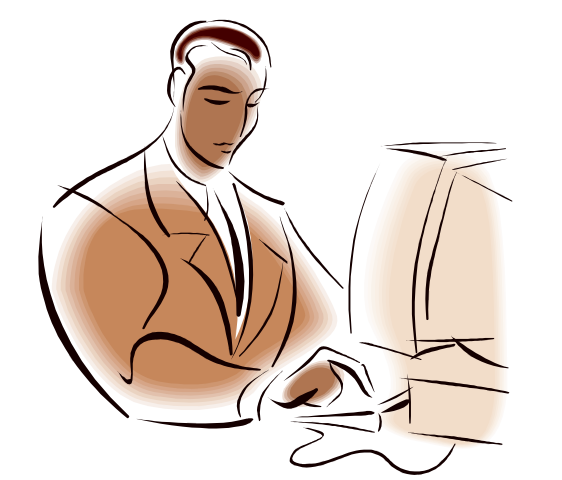

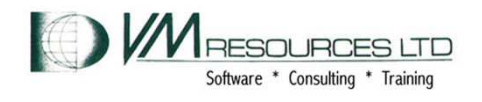

# **Without a Good Performance Monitor**

- ➲ **Carefully define more virtual CPUs for a Linux guest:**
- ➲ **The use of more than one processor requires software locks so that data or control blocks are not updated by more than one processor at a time.**
- ➲ **Set the number of virtual processors based on need and not simply match the number of real that are available.**

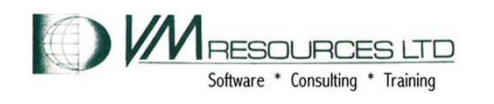

### **Without a Good Performance Monitor....example**

- •**You may define the Linux virtual machine larger than you need.**
- •**Excessive virtual machine sizes negatively impact performance.**
- • **Linux uses any extra storage for caching of data. For shared resources, this is an impact.**
- •**Reduce the size of the Linux guest until it starts to swap.**
- • **A good guess at virtual machine size is the z/VM scheduler's assessment of the Linux guest's working set size.**

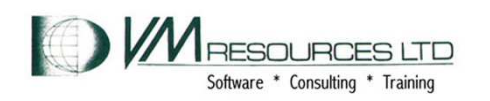
### **Avoiding the SIW: General Practices**

- **Documentation**
	- –**Use product documentation**
	- **Google is not a reference manual!**
		- **But it is darn useful!**
- **Checklists**
	- **Even for us guys …**
- • **Apply service regularly**
	- **Tell management**
- **Slow down, breathe, think**
- $\bullet$ **Technical knowledge**
- •**Consultation**

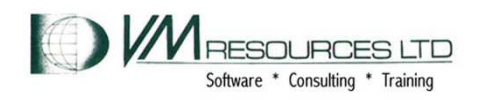

## **Avoiding the SIW: Holistics**

#### **Avoid problems via holistic prevention:**

- $\bullet$  **Always:**
	- **Treat all tasks as a complete entity:**
		- **Why you are doing it**
		- **What tools you need to use to accomplish the task**
		- **What happens if you fail**
		- **All tasks are serious tasks**
		- **Document it for the next time! Treating our** •
		- **Make things better**
- **Never:**
	- –**Work blind**

# **work as a profession and a craft**

**Work without approvals**

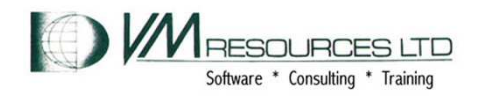

### **Avoiding the SIW: Heuristics**

- • **Avoid problems via heuristic prevention:**
	- **Experience counts**
	- **Your existing skill can be adapted to other environments:**
		- **Copying a file before changing it is equally important in CMS (experienced) as in Linux (new)**
		- **Coding practices adaptable: REXX (experienced) to bash script (new)**
	- –**Stop! Think! Breathe!**
- • **Appreciate that nuance cannot be adapted but must be acquired**

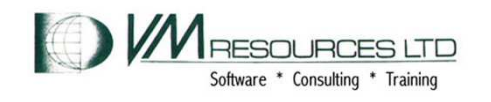

#### **Avoiding the SIW: z/VM Practices**

- **Stingy use of privileged commands**
	- – **Changing powerful command to override class**
- **Always run CPSYNTAX after SYSTEM CONFIG changes**

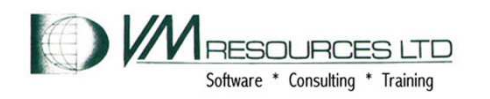

#### **Avoiding the SIW: Linux Practices**

- **Lighten the software load by package removal**
- **Keep a rescue system handy at all times**

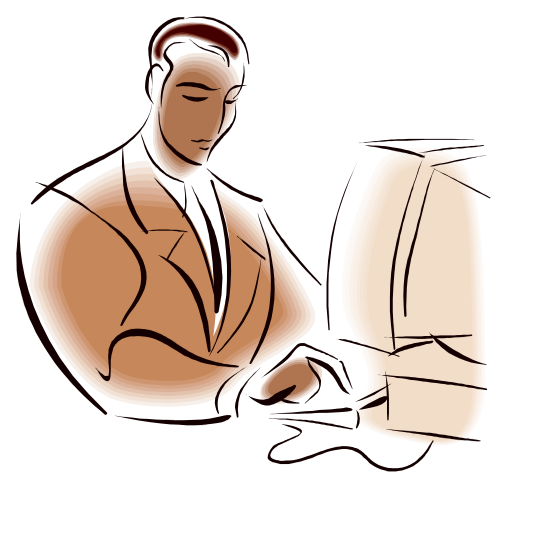

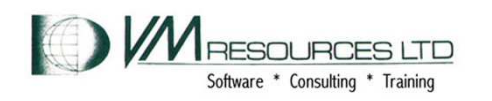

**All Rights Reserved**

# **Thanks**

**Thanks to my friends and colleagues for helping me put this together:**

- $\bullet$ **Dominic Coulombe**
- $\bullet$ **Jocelyn Hamel**
- $\bullet$ **Dave Jones**
- •**Rich Smrcina**
- •**George Sobierajski**

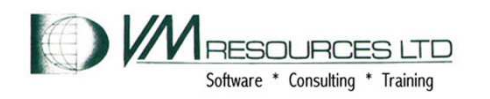